# VYSOKÉ UČENÍ TECHNICKÉ V BRNĚ

BRNO UNIVERSITY OF TECHNOLOGY

## FAKULTA INFORMACNICH TECHNOLOGII USTAV INFORMACNICH SYSTEMU

FACULTY OF INFORMATION TECHNOLOGY DEPARTMENT OF INFORMATION SYSTEMS

## APLIKACE PRO SPRÁVU DOKUMENTŮ

BAKALÁŘSKÁ PRÁCE BACHELOR'S THESIS

AUTHOR

AUTOR PRÁCE JAKUB ŠVESTKA

BRNO 2015

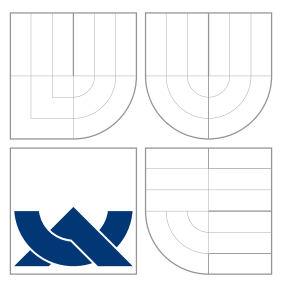

## VYSOKÉ UČENÍ TECHNICKÉ V BRNĚ BRNO UNIVERSITY OF TECHNOLOGY

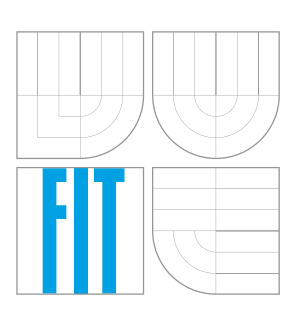

FAKULTA INFORMAČNÍCH TECHNOLOGIÍ ÚSTAV INFORMAČNÍCH SYSTÉMŮ

FACULTY OF INFORMATION TECHNOLOGY DEPARTMENT OF INFORMATION SYSTEMS

# APLIKACE PRO SPRÁVU DOKUMENTŮ

APPLICATION FOR DOCUMENT MANAGEMENT

BAKALÁŘSKÁ PRÁCE BACHELOR'S THESIS

AUTHOR

**SUPERVISOR** 

AUTOR PRÁCE JAKUB ŠVESTKA

VEDOUCÍ PRÁCE Ing. VLADIMÍR BARTÍK, Ph.D.

BRNO 2015

## Abstrakt

Tato práce se zabývá návrhem a realizací webové aplikace určenou pro řízení přípravy a správu dokumentů. Aplikace návštěvníkům poskytuje materiály z různých akcí (např. konference), které si mohou zakoupit ze svého kreditu, jenž si dobijí pomocí platební brány. Dalším účelem aplikace je řízení přípravy materiálů, kdy uživatelé postupně odevzdávají svou práci do systému, a správce tak má přehled o plnění úkolu. Práce klade důraz na jednoduché uživatelské rozhraní, responzivní design a přístupnost. Aplikace je postavena na běžně dostupné technologii PHP 5.6 s použitím frameworku Nette od organizace Nette foundation, frameworku Twitter Bootstrap a knihovny jQuery. Výsledek mé práce je dostupný veřejnosti na adrese <www.monitorevent.cz>.

## Abstract

This thesis deals with design and implementation of web application for the preparation control and document management. The application provides the visitors with documents concerning various events (e.g. conferences) and these documents can be purchased by means of their credit which can be topped up by means of pay gateway. The next purpose of the application is document preparation control, where the users gradually submit their work to the system and therefore the administrator can be informed about the task execution. The thesis puts the accent on user-friendly interface, responsive design and accessibility. The application is built on standard PHP 5.6 technology with *Nette foundation* framework Nette, Twitter Bootstrap framework and jQuery library. The contents of my thesis is accessible to the public on the <www.monitorevent.cz> website.

## Klíčová slova

správa materiálů, řízení přípravy materiálů, Nette, platební brána, Bootstrap, PHP

## Keywords

document management, preparation control of documents, Nette, payment gateway, Bootstrap, PHP

## **Citace**

Jakub Švestka: Aplikace pro správu dokumentů, bakalářská práce, Brno, FIT VUT v Brně, 2015

## Aplikace pro správu dokumentů

## Prohlášení

Prohlašuji, že jsem tuto bakalářskou práci vypracoval samostatně pod vedením pana Ing. Vladimíra Bartíka Ph.D.

> . . . . . . . . . . . . . . . . . . . . . . . Jakub Švestka 14. května 2015

## Poděkování

Rád bych poděkoval Ing. Vladimíru Bartíkovi, Ph.D. za cenné rady, osobní přístup a čas věnovaný vedení mé bakalářské práce. Dále bych chtěl poděkovat firmě PRESCOM, konkrétně Ing. Pavlu Stehlíkovi, za zkušenosti v oblasti řízení přípravy materiálů a pomoc při testování aplikace.

c Jakub Švestka, 2015.

Tato práce vznikla jako školní dílo na Vysokém učení technickém v Brně, Fakultě informačních technologií. Práce je chráněna autorským zákonem a její užití bez udělení oprávnění autorem je nezákonné, s výjimkou zákonem definovaných případů.

# Obsah

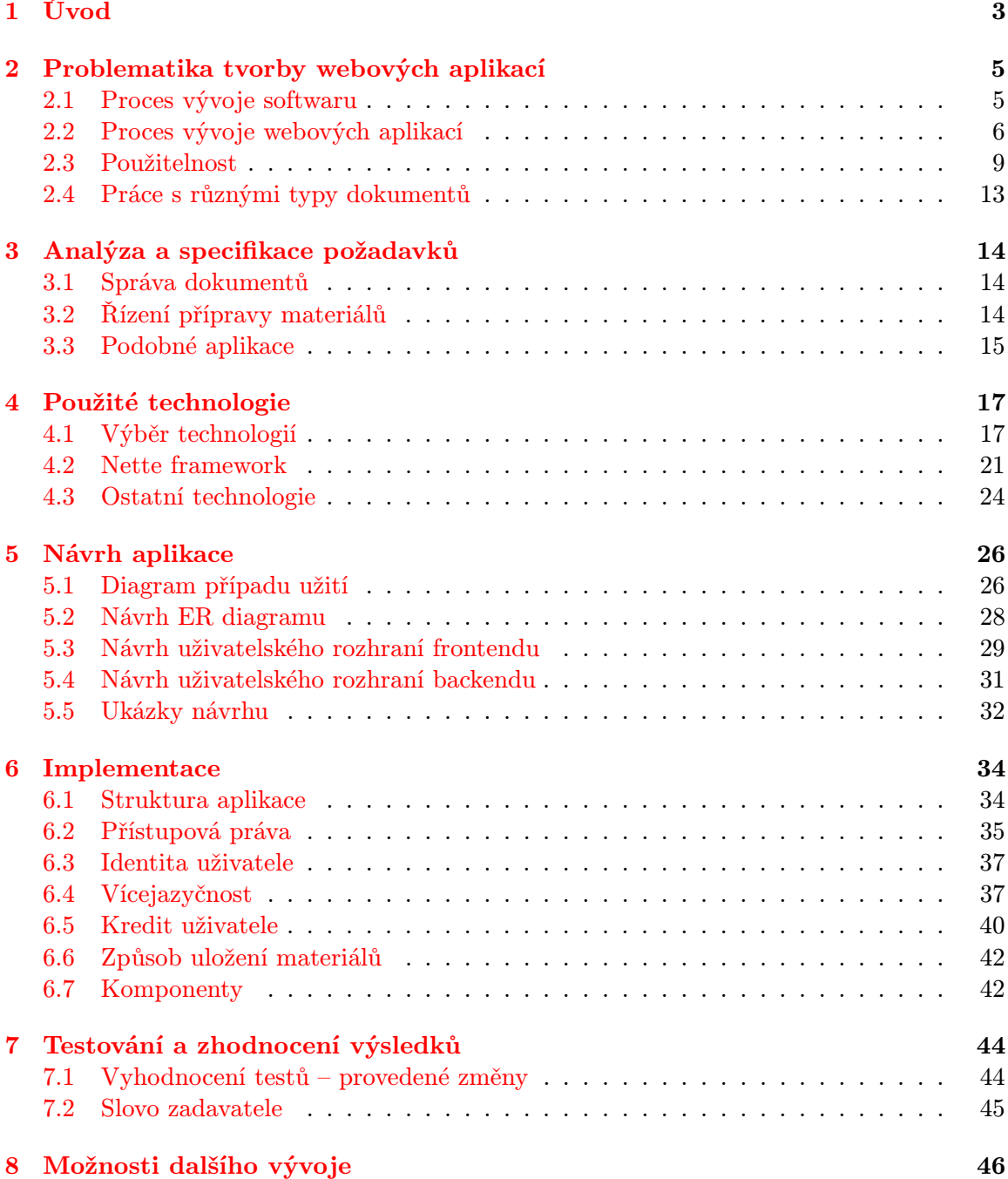

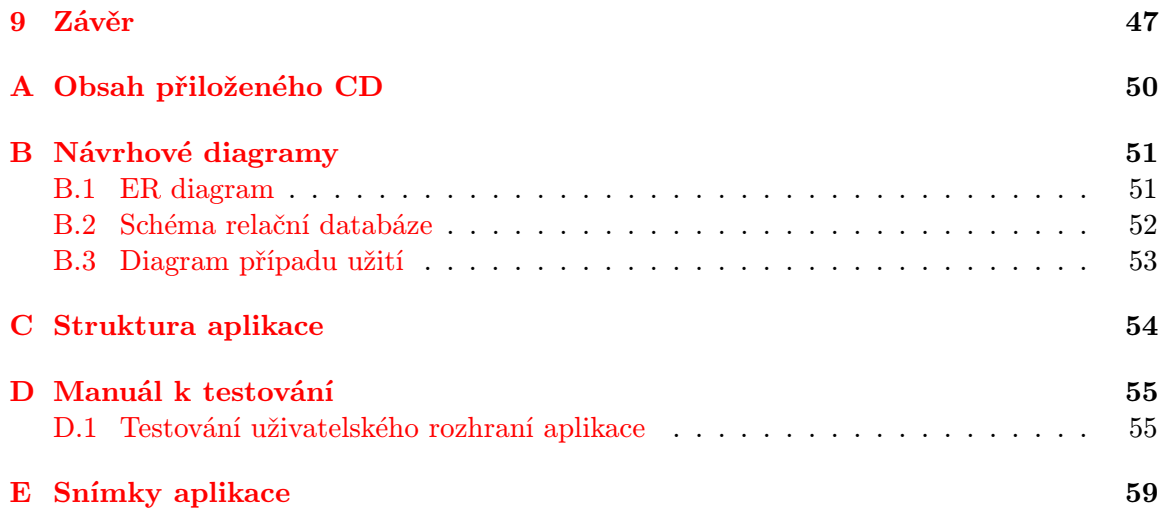

## <span id="page-6-0"></span>Kapitola 1

# Úvod

V rané době prvních osobních počítačů počal rozmach ve vytváření dokumentů v digitální formě. Pro autory a čtenáře tato forma nabízí řadu výhod než forma tištěná. Hlavní výhodou je okamžitá distribuce ke koncovému uživateli (a to nejčastěji pomocí síťového připojení či paměťového zařízení), nenáročná reakce na úpravy a využití různých nástrojů při práci. Stojí také za zmínku možnost práce s dokumenty pro nevidomé osoby bez nutnosti použití Braillova<sup>[1](#page-6-1)</sup> písma či s jiným handicapem např. předčítání textu, diktování textu, zvětšení textu pro slabozraké atd.

S nástupem Web 2.0 přichází kancelářské balíky, jenž jsou provozovány jako webové aplikace – např. Google Docs (<http://docs.google.com/>). Využívají přívětivé uživatel-ské rozhraní a nabízí tvorbu pomocí WYSIWYG<sup>[2](#page-6-2)</sup> metody. Uživateli tak stačí mít podporující webový prohlížeč. Hlavní výhody online tvorby je možnost okamžitého sdílení, tvorba jednoho dokumentu více uživateli zároveň a okamžité ukládání na servery poskytovatele.

V této bakalářské práci se zabývám vývojem webové aplikace pro správu a prodej materiálů, jenž slouží jako doprovodné materiály k pořádaným přednáškám/konferencím. Aplikace by měla ulehčit práci jak pořadatelům, tak i návštěvníkům (zákazníkům) tím, že vše je centralizováno na jednom místě. Pořadatel tedy má přehled o všech materiálech a zákazník nemusí od nikoho žádat přístup k nim či je dohledávat v emailové schránce.

Další část aplikace bude sloužit pro přípravu materiálů. Uživatelé (konkrétně přednášející) budou mít zadané úkoly na vypracování materiálu dle uvedeného zadání. Vypracování bude omezeno lhůtou, během které může uživatel vypracovávaný materiál postupně odevzdávat. Veškeré starší verze budou uchovávány v repozitáři. Uživatel díky tomu bude mít možnost kdykoliv se vrátit ke starší verzi materiálu, a správce tak může sledovat postupné plnění úkolu. Aplikace dále bude přehledně informovat uživatele o zbývajícím čase pro splnění úkolu a jeho aktuálním stavu.

Cílem této práce je nejprve zmínit problematiku tvorby webových aplikací, kde se zabývám procesem jejich vývoje, jenž se liší od použitých metodologických technik při vývoji běžného SW. V poslední řadě bude zmíněna jejich použitelnost a celkově jejich přístupnost. Třetí kapitola je již určena analýze a specifikaci požadavků, a to konkrétně správě a řízení přípravy materiálů. Čtvrtou kapitolu věnuji použitým technologiím, které byly pro implementaci aplikace použity. V páté kapitole popisuji vybrané případy užití aplikace a návrh ER diagramu. Dále zmíním samotný návrh grafického vzhledu, jenž je rozdělen na část uživatelskou (frontend) a část administrátorskou (backend). Šestá kapitola se zaobírá

<span id="page-6-1"></span><sup>1</sup>Druh písma určený pro nevidomé

<span id="page-6-2"></span><sup>&</sup>lt;sup>2</sup>Akronym anglické věty "What you see is what you get" $\rightarrow$  "co vidíš, to dostaneš"

strukturou a implementací zajímavých částí aplikace. Závěr práce popisuje výsledky testování, díky němuž jsem získal zpětnou vazbu od uživatelů. Dále uvedu, jaké změny byly v aplikaci na základě uživatelských podmětů provedeny.

## <span id="page-8-0"></span>Kapitola 2

# Problematika tvorby webových aplikací

## <span id="page-8-1"></span>2.1 Proces vývoje softwaru

Při vývoji softwarových produktů, tedy i webových aplikací, jsou použity metodologie, které vývoj dělí do několika etap. Jejich cílem je podpora v oblasti plánování a řízení vývoje. V případě nevyužití nebo špatném výběru metodologie, projekt nemusí odpovídat požadované kvalitě a jeho vývoj/údržba se může prodloužit/prodražit.

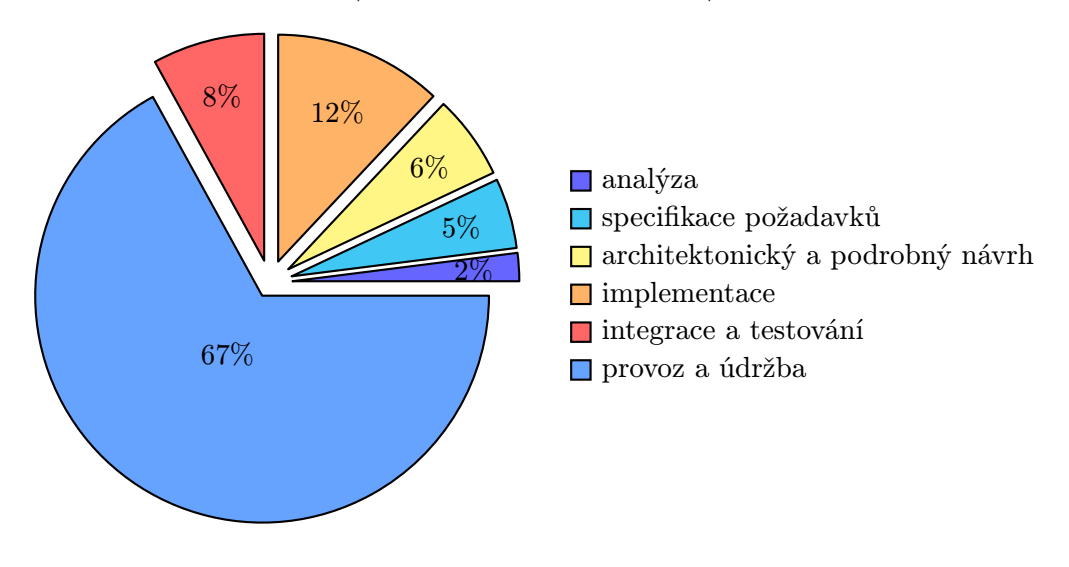

Graf 2.1: Etapy vývoje SW

Z grafu vyplývá, že 33 % z celkové doby životního cyklu spotřebuje vývoj softwaru. Zbylou část 67 % reprezentuje provoz a údržba softwaru. Nejdůležitější částí je etapa analýzy a návrhu, jelikož v porovnání se samotnou implementací zabírá více času a v případě zanedbání se chyby projeví v následujících etapách. Ze studií vyplynulo, že 60 % až 70 % chyb při vývoji je zapříčiněno špatnou specifikací a návrhem. [\[9,](#page-51-0) s. 184]

## <span id="page-9-0"></span>2.2 Proces vývoje webových aplikací

S rozšiřujícími technologiemi a vyššími požadavky převládá vývoj dynamických webových aplikací, které jsou oproti statickým daleko rozsáhlejší. Z důvodu jejich komplexnosti bylo nutné při vývoji využití metodologických technik. Z počátku se v této oblasti využívaly kvalitní metodologie, které byly určeny pro vývoj softwaru (např.  $\mathit{UML}^1$  $\mathit{UML}^1$ ). Postupem času se ukázalo, že nejsou příliš vhodné pro oblast webových aplikací z důvodu chybějících etap, které se zabývají funkčností a použitelností ve vztahu k uživateli. Proto vznikla motivace k vytvoření metodologických technik vytvořených na míru webovým vývojářům – příkladem může být WebML, OOHDM atd.[\[16\]](#page-52-0)

### 2.2.1 WebML

Je jedna z nejvíce rozvinutých webových metodik současnosti. Vznikla na italské univerzitě Politecnico di Milano a jedná se o rozšířené UML, jehož sada formálních grafických specifikací je navíc obohacena o definici kompletního procesu návrhu a zahrnuje kompletní životní cyklus webové aplikace. Tato metodika je pro nekomerční užití zdarma. [\[15\]](#page-52-1)

Oproti obecnému schématu vývoje softwaru WebML klade podstatně větší důraz na jeho počáteční fázi. Vedle strukturálního (datového) modelu, který odpovídá diagramu tříd z UML, ho rozšiřuje o další tři: hypertextový, prezentační a personalizovaný model. [\[11,](#page-51-1) s. 2]

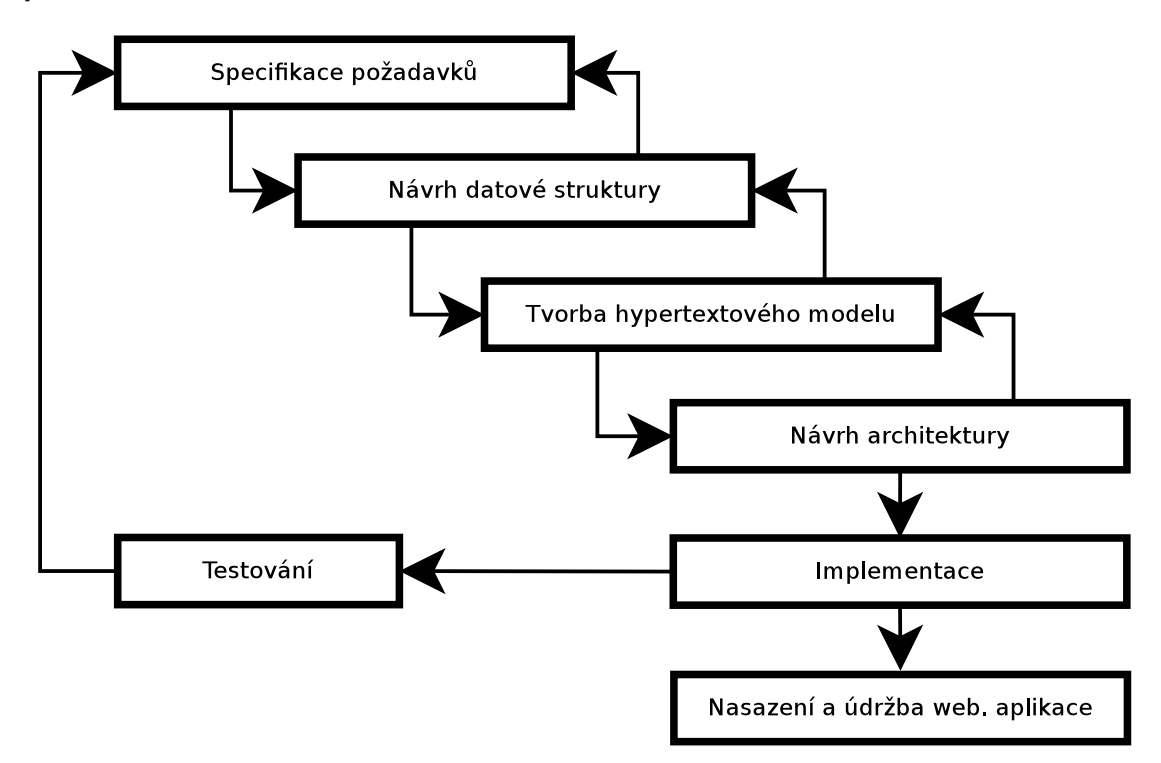

Obrázek 2.1: Fáze vývoje dle metodologie WebML

<span id="page-9-1"></span><sup>&</sup>lt;sup>1</sup>Unified Modeling Language – grafický jazyk pro analýzu, návrh a dokumentaci softwaru

## 2.2.2 Strukturální model

Též nazýván datovým modelem. Návrh datové struktury dat, se kterými webová aplikace pracuje. Používá se libovolný prostředek pro datové modelování, a to nejčastěji  $ER^2$  $ER^2$  model či UML model tříd. Ten se pak snadno použije pro vytvoření struktury určité relační databáze.

## 2.2.3 Hypertextový model

Nejdůležitější částí z modelů. Dělí se na další dva modely:

### • Kompozice webové aplikace

Definuje jednotlivé stránky, které společně tvoří výslednou prezentaci a složení stránek, jež jsou dále tvořeny předdefinovanými elementy.

## • Navigace

Vyjadřuje, jak jsou mezi sebou stránky, respektive jejich elementy, propojeny. Odkazy mezi stránkami mohou být bezkontextové (stránka s detailem filmu, odkazující na hlavní stránku) či kontextové – přenášející stavovou informaci (stránka s detailem filmu odkazující na filmografii režiséra). Stále pouze definuje strukturu a funkčnost na konceptuální úrovni (není známý vzhled aplikace).

## 2.2.4 Prezentační model

Vstupem jsou transformace předchozích modelů. Popisuje šablonu a její grafický vzhled – výstup je generován jako  $X LST^3$  $X LST^3$  transformace.

## 2.2.5 Personalizovaný model

Definuje uživatele a uživatelské skupiny, jež podporují uživatelský kontext webové aplikace – přizpůsobení stránek dle typu návštěvníka. Dělí se na  $[6, s. 202]$  $[6, s. 202]$ :

• Deklarativní personalizace

Stránka se přizpůsobí na základě pravidel, jejichž definice je závislá na datech specifických pro uživatele. Např. neautorizovanému uživateli webové aplikace se nezobrazí sekce pro autorizované.

• Procesní personalizace

Přizpůsobení stránky se děje na základě zadaných pravidel a informací, které systém postupně získává o uživateli. Např. dle historie objednávek a splnění daného kritéria se uživateli přiřadí hodnost "nejlepší kupující."

## 2.2.6 Specifikace požadavků

Úvodní fáze vývoje webové aplikace, která podstatně závisí na úspěchu projektu. Pozornost by měla být věnována požadavkům samotným a nikoliv samotné realizaci. Specifikace požadavků je rozdělena do dvou fází.

<span id="page-10-0"></span> ${}^{2}$ Entity-relationship – metoda datového modelování

<span id="page-10-1"></span><sup>3</sup>Převod dat ve formátu XML do požadované datové struktury (např. HTML, jiné XML)

#### Sběr požadavků

Získání informací o aplikaci, a to nejčastěji ze schůzek se zákazníkem či z již vypracované specifikace požadavků zákazníkem. Formulace požadavků probíhá přirozeným jazykem, který může způsobit nejednoznačnost či mylné pochopení obou stran.

WebMl je dále rozšířen o následující druhy požadavků:

• Funkční požadavky

Definice funkcionality aplikace určující rozsah aplikace. Pro jejich vymezení se dá použít UseCase diagram [4](#page-11-0) .

• Identifikace uživatelů

Vyčlenění typů uživatelů a skupin, jenž budou v aplikaci figurovat. Vyjádření též pomocí UseCase diagramu.

• Požadavky na personalizaci

Určují, zda je nutné personalizovat části webové aplikace pro určitě skupiny uživatelů – zavedení přístupových práv (např. běžný návštěvník nebude mít přístup do sekce pro administrátory).

• Požadavky na data

Specifikace dat, která budou aplikací zpracovávaná a prezentovaná. Slouží jakou základ pro etapu datového modelování.

• Ostatní požadavky

Požadavky na dostupnost (počet přístupů za jednotku času), použitelnost (snadná obsluha uživateli), bezpečnost (šifrování dat, dvoufázová autentifikace). [\[16\]](#page-52-0)

### Analýza požadavků

Převod získaných neformálních požadavků zákazníka do strukturální formy, která zajistí shodnou interpretaci mezi osobami podílejícími se na vývoji. Výstupem jsou následující poznatky:

• Skupiny uživatelů

Identifikace potenciálních uživatelů a rozřazení do hierarchických skupin. Využití detailů případů užití spojených s digramem případu užití.

• Případy užití

Pro každou skupinu uživatelů se definují případy užití, jenž nejčastěji pomocí tabulky definují základní posloupnost, vstupní podmínky, výstupní podmínky, alternativní posloupnost určité činnosti (např. autorizování uživatele do administrátorské sekce).

• Datový slovník

Identifikace základních části aplikace (entit) – často odpovídající realitě. U každé entity se definují atributy, které ji specifikují, a vztahy s ostatními entitami.

• Mapa webu

Určuje pohledy na webovou aplikaci pro danou uživatelskou skupinu. Například u neautorizovaného uživatele nebude k dispozici administrátorská sekce oproti správcům aplikace.

<span id="page-11-0"></span><sup>4</sup>Diagramy případu užití

- Základní fragmenty grafického designu aplikace Upřesňují rozložení a umístění jednotlivých prvků v šabloně. Dále určují barevnost aplikace, druhy fontů atd. Tato část se může pro jednotlivé zařízení lišit – rozdílná šablona pro mobilní zařízení a desktopový počítač.
- Ověřovací testy a ostatní požadavky

V této fázi by mělo být určeno, jakou formou se bude výsledný produkt testovat při přebírání zákazníkem. Předejde se takto možným problémům a nedorozuměním. Pro stanovení ověřovacích testů je doporučeno použít přesné uvedení hodnot, které jsou měřitelné. [\[16\]](#page-52-0)

## <span id="page-12-0"></span>2.3 Použitelnost

Běžný uživatel při přístupu na určitou webovou aplikaci by měl pouhým pohledem vydedukovat, čeho se týká a jaké nabízí rozhraní. Aplikace by tedy měla být přehledná a intuitivní, aby s ní uživatel byl schopen pracovat bez zbytečného přemýšlení a najít informaci, kterou hledal. Nevhodnou použitelnost lze přirovnat k řízení auta bez mapy oblasti, která je nám doposud neznámá, a pokud nemáme schopnost se zorientovat, jsme ztraceni[\[7\]](#page-51-3). Tímto danou oblast již v budoucnu nenavštívíme. To samé platí pro návštěvníka webové stránky, kdy takto docílíme faktu, že se již nebude chtít v budoucnu vrátit do naší aplikace (nebude mít k tomu důvod).

## 2.3.1 Stránky nečteme, ale prohlížíme

Podle zdokumentované analýzy přístupu uživatele k webové stránce vyplývá, že lidé stráví jen velmi krátkou dobu čtením stránek[\[8,](#page-51-4) s. 28]. Není tedy účelem zahltit uživatele vyčerpávajícími informacemi, jelikož větší část z nich je pro něj nepodstatná – výjimku samozřejmě tvoří aplikace, které jsou vyvinuty za tímto účelem, a to například zpravodajské či naučné servery (Wikipedia, standardy RFC, normy ČSN). Uživatel stránky spíše prohlíží a hledá fundamentální části textu (např. nadpisy) či komponenty (např. navigace, vyhledávací formulář). Celou posloupnost činností můžeme přirovnat k prohlížení tištěných materiálů (noviny, časopisy), kde hledáme pasáže, které jsou pro nás něčím významné – teprve pak začínáme číst či zkoumat daný prvek.

Vědecké studie uvádějí [\[12\]](#page-52-2), že obvyklý způsob prohlížení stránky (na počítači, chytrém telefonu, čtečce knih atd.) odpovídá tvaru písmene F<sup>[5](#page-12-1)</sup>. Čtení stránky začíná v levém horním rohu s následným horizontálním pohybem vpravo. Poté čtenář pokračuje vertikálním pohybem dolů na další část a opět horizontálním pohybem vpravo. Tento způsob čtení je pro nás charakteristický, jelikož jsme zvyklí číst shora dolů a zleva doprava.

Na obrázku [2.2](#page-13-0) můžeme vidět teplotní mapu pozornosti výsledků z vyhledávání určité fráze pomocí vyhledávače Google.com. Na prvních pozicích se nachází nejvíce relevantní záznamy. Každý nalezený záznam má svůj nadpis, který je přehledně oddělen od popisu obsahu. Pokud čtenáře zaujme jeden z nich, je pravděpodobné, že bude dále následovat přečtení jeho popisu, aby zjistil, zda daný záznam je to, co hledá.

<span id="page-12-1"></span><sup>5</sup>F-reading pattern

<span id="page-13-0"></span>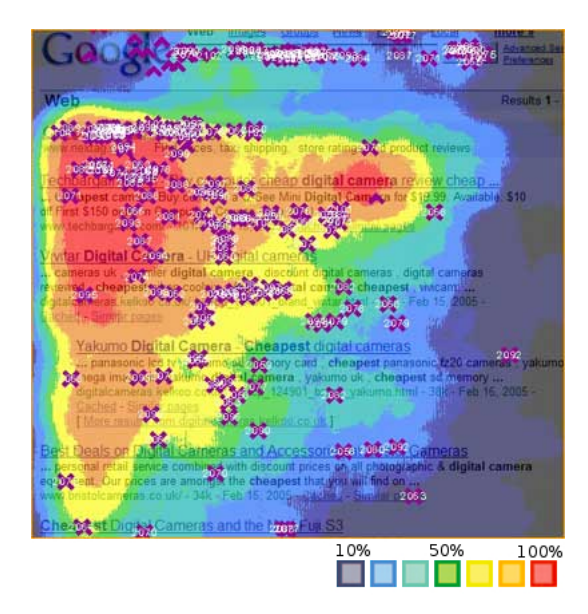

Obrázek 2.2: Termomapa čtení výsledků vyhledávání, zdroj: [http://www.3plains.com/](http://www.3plains.com/faq/google-serp-heat-map/) [faq/google-serp-heat-map/](http://www.3plains.com/faq/google-serp-heat-map/)

## 2.3.2 Nenutit výrazně přemýšlet uživatele

<span id="page-13-2"></span>Tímto je myšlena správná struktura a rozmístění obsahu šablon stránek<sup>[6](#page-13-1)</sup> webové aplikace a dodržování standardů. Cílem není vytvořit uživatelsky nepřívětivé stránky, ale naopak podpořit uživatele v dobré orientaci při jejich použití. Jedná se o natolik závažnou část, kdy její nedodržení může způsobit okamžitý odchod uživatele z webové prezentace. Tato situace spíše nastává, pokud se uživatel na stránce nachází poprvé a neví, kde najde určité informace – znázorňuje levá část obrázku [2.3.](#page-13-2) S dalšími návštěvami se uživatel postupně učí a po určité době si je již jist, kde dané informace hledat.

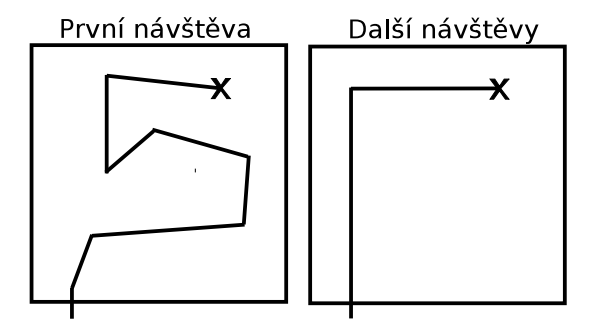

Obrázek 2.3: Schéma hledání informace

Typicky se můžeme setkat s následujícími zvyklostmi:

<span id="page-13-1"></span> ${}^{6}$ Layout – složen z jednotlivých částí (komponent)

### Logo

Umístěno v záhlaví (nejčastěji v levém rohu nebo alespoň poblíž), aby ho uživatel zaregistroval jako první věc na stránce. Logo informuje uživatele, že si stále prochází stránky stejné webové aplikace a nejčastěji se sloganem reprezentuje její poslání. Dále by mělo být obohaceno funkčností odkazu, jenž po kliknutí zajistí přesměrování na titulní stránku aplikace (homepage).

### Navigace

Komponenta, která v důsledku špatného návrhu může způsobit nepřístupnost webové aplikace pro uživatele, tak i pro vyhledávací roboty. Typické umístění její vertikální varianty je v levé části stránky nebo v případě horizontální varianty se nachází v horní části stránky (záhlaví). Při vytváření položek bývá výhodou dodržení následujících bodů, které eliminují špatný koncept navigace:

- název položky musí být výstižný a stručný
- přiměřený počet položek v rámci jedné navigace či použít seskupení do kategorií
- důležité položky mít na prvních pozicích
- položka kontakt by měla být na poslední pozici
- nepoužívat grafické položky (tlačítka), ale raději text

#### Viditelné odkazy

Uživateli by mělo být ze struktury textu jasné, na co může kliknout. Toho docílíme tak, že prvky budou mít jiný způsob zobrazení (barva, podtržení) nebo při najetí najetí kurzorem změníme typ ukazatele.

## <span id="page-14-1"></span>2.3.3 Responzivní design

Z důvodu rozšířenosti prohlížení webových stránek na mobilních zařízeních (dotykové ovládání, různé úhlopříčky), je vhodné jejich obsah přizpůsobit pomocí responzivního designu. Jedná se tedy o techniku stylování HTML dokumentu, která zajistí skrytí nadbytečných částí obsahu stránky a vhodně ji přizpůsobí. Úmyslem je zpříjemnit ovládání, omezit použití funkce *pinch* to  $zoom<sup>7</sup>$  $zoom<sup>7</sup>$  $zoom<sup>7</sup>$ .

Po úpravách by měl mít uživatel stále přístup ke všem důležitým informacím, jako při přístupu pomocí jiného zařízení. Nemělo by se myslet pouze na přívětivý vzhled, ale i na optimalizaci. To znamená nenačítat nepotřebné skripty a vzhledy, vhodně přizpůsobit rozlišení obrázků.

#### 2.3.4 Přístupnost

Smyslem přístupnosti je odstranění překážek, na které může uživatel narazit při používání webových stránek. Přístupnost ocení každý uživatel, jelikož stránky budou uživatelsky přívětivější a návštěvník se na nich bude lépe orientovat. Výrazné ulehčení bude možné pozorovat u handicapovaných osob, jež se potýkají s nepřístupností řady webových stránek.

<span id="page-14-0"></span><sup>7</sup>Provedení gesta pro přiblížení či oddálení stránky

Tuto situaci si lze představit, jako prohlížení webových stránek pouze pomocí klávesnice – při špatném návrhu nebude možné se stránkou pracovat či se dostat do dalších sekcí.

Vytváření přístupných stránek není finančně či časově náročnější – je to pouze o tom, že programátor vytváří stránky dle určitého standardu. Příkladem může být uvádění alternativního popisku u obrázků. V případě jeho neuvedení, nevidomé osoby nebudou schopny zjistit, čeho se obrázek týká, a zda patří ke kontextu hledané informace. Alternativní popisek pomůže dále indexovacím robotům vyhledávačů – ti jsou v jistém slova smyslu také handicapovaní, protože nevidí řadu věcí (mezi nimiž i obrázky).[\[17\]](#page-52-3)

Přístupný web nepřináší užitek pouze návštěvníkovi, ale i provozovateli, a to v podobě vyšší návštěvnosti a počtu spokojených uživatelů.

#### 2.3.5 Hodnota a stárnutí webové aplikace v čase

Tak jako spotřební elektronika, i technologie vývoje webových aplikací se z důvodů měnících se trendů rychle rozvíjí. Příkladem může být počáteční vývoj webových stránek, kdy se vytvářely pomocí tabulkové struktury. S příchodem blokově orientované struktury již nepřevládá její užití (i když tabulková struktura je v opodstatněných případech přirozenější – informační systémy, katalogy).

Technologie není pouze jediná věc, která se rapidně rozšiřuje. Markantní změny můžeme pozorovat v grafickém vzhledu stránek, který byl dříve nerealizovatelný. Kupříkladu šířka zobrazení stránky, jež je v posledních letech velmi rozmanitá z důvodu rozmachu mobilních zařízeních – důvod tvorby responzivního designu (viz [2.3.3\)](#page-14-1).

Životnost webové aplikace se pohybuje přibližně v rozmezí 2-4 let[\[10\]](#page-51-5). Pokud je aplikace dobře navržena a pravidelně aktualizována, životnost se zvyšuje. Špatný návrh může zapříčinit prodražení úprav aplikace – v tomto případě je praktičtější provést nový a již lepší návrh. Správným krokem může být postavení aplikace na řadu nabízených redakčních systémů (Joomla<sup>[8](#page-15-0)</sup>, Wordpress<sup>[9](#page-15-1)</sup>, Drupal<sup>[10](#page-15-2)</sup> atd.). Tímto se aplikaci zajistí možnost pravidelných aktualizací k udržení bezpečnosti, rozšířitelnosti a hlavně dojde k prodloužení její životnosti.

#### 2.3.6 Zabezpečení

V případě statických webových stránek nehrozí žádné nebezpečí, pokud neoprávněná osoba nemá přímo přístup k souborovému systému, kde je webová aplikace umístěna. V současnosti jsou hojně vytvářeny dynamické webové stránky. V případě jejich nezabezpečení hrozí při návštěvě minimálně schopného útočníka napáchání škody. Při programování je důležité být obezřetný ke vstupním datům, které přichází ze strany uživatele. Při neošetření vstupů může dojít ke zneužití aplikace například pomocí  $\texttt{SQL injection}^{11}$  $\texttt{SQL injection}^{11}$  $\texttt{SQL injection}^{11}$  či nahrání škodlivého skriptu.

Vhodně zvolený framework na straně serveru dokáže ošetřit řadu problémů s možným útokem. Například framework Nette automaticky ošetřuje všechny vstupy od uživatele. Pokud to je v jistých případech nežádoucí, může se zmíněné chování u daného prvku zakázat.

<span id="page-15-0"></span><sup>8</sup>Dostupná z <http://www.joomla.org/>

<span id="page-15-1"></span><sup>9</sup>Dostupný z <http://www.wordpress.org/>

<span id="page-15-2"></span> $10$ Dostupný z <http://www.drupal.org/>

<span id="page-15-3"></span> $^{11}\rm{Technika}$ napadení databázové vrstvy aplikace

## <span id="page-16-0"></span>2.4 Práce s různými typy dokumentů

Technologický pokrok nabízí díky elektronickým dokumentům řadu výhod v možnostech jejich tvorby a správy.

Jejich klíčové vlastnosti dle Gladneyho[\[5,](#page-51-6) s. 270] jsou:

- nezničitelnost (vlivem délky jejich uchovávání)
- $\bullet\,$ nikdy se neztratí
- snadno vyhledatelné
- po celou existenci si zachovávají srozumitelnost bez ohledu na zastarávání technologií

První dva body je potřeba brát s nadhledem, poněvadž dokument může být lidskou chybou či špatným uskladněním média, na kterém je uložen, nenávratně znehodnocen (ztráta média, nechtěné smazání, poškození souboru). Z těchto důvodů jsou elektronické dokumenty populární a cenné materiální dokumenty, ať už fyzicky či hodnotně, jsou digitalizovány.

K dispozici je řada textových procesorů s WYSIWYG editorem (kancelářský balík MS Office, LibreOffice, OpenOffice) či použití pokročilejších nástrojů pro sazbu jako TFX. S dostupným kvalitním internetovým připojením přibývá řada online nástrojů pro jejich tvorbu a správu, jež nabízí více funkcionalit – příkladem může být služby jako Google Docs (<http://docs.google.com>) či Office 365 (<http://mail.office365.com>).

## 2.4.1 Google Docs

Jedná se o službu, která funguje z prostředí internetového prohlížeče. Dokumenty jsou při své tvorbě automaticky ukládány do úložiště na straně serveru. Výhodou je možnost skupinové práce a sdílení, jak v rámci uzavřené skupiny, tak i veřejně. Zajímavou funkcí je verzování dokumentů, pomocí něhož je k uživateli k dispozici procházení veškerými změnami. Procesor zvládá import dokumentů ve většině populárních formátech jako DOC, HTML, TXT, ODT, RTF, PDF atd.

#### 2.4.2 Neplnohodnotná náhrada kancelářských balíků

Online textové procesory je třeba brát s nadhledem, poněvadž se nejedná o plnohodnotnou náhradu kancelářských balíků. Elegance tohoto směru tvorby je v jeho online povaze a díky tomu nadstandardním funkcím jako sdílení, tvorba z mobilního zařízení a přístup odkudkoliv. Dále uživateli stačí mít na zařízení internetový prohlížeč a internetovou konektivitu. Tyto nástroje najdou své uplatnění převážně v týmové spolupráci.

## <span id="page-17-0"></span>Kapitola 3

# Analýza a specifikace požadavků

Webová aplikace bude mít za cíl ulehčit organizátorovi konferencí řízení přípravy dokumentů, přednášejícího přehledně informovat o přidělených úkolech a v neposlední řadě správu dokumentů s možností jejich zakoupení. Veškeré požadavky vycházejí z potřeb zadavatelské firmy PRESCOM, jenž má na starost organizaci konferencí.

## <span id="page-17-1"></span>3.1 Správa dokumentů

Cílem je umožnit snadnou správu dokumentů z pořádaných akcí (prezentace, příklady atd.), jak pro organizátora, tak i pro návštěvníka. Návštěvníkovi bude nabídnuta možnost získat veškeré dokumenty online, a to okamžitě a z jednoho místa. Tímto o ně nemusí žádat organizátory či je dohledávat v jiných zdrojích (např. v emailové schránce).

## Adresářová struktura dokumentů

Dokumenty budou seskupovány do konferenčních bloků, a ty budou dále sdružovány do samotných konferencí. Z důvodu zajištění lepší přehlednosti a snadného dohledání, budou konference dále hierarchicky seskupovány do kategorií.

## Zobrazení vystavených dokumentů

Aplikace pro své registrované i neregistrované zákazníky bude zajišťovat zobrazení vystavených dokumentů různých formátů. Registrovaný zákazník si následně může zakoupit zpoplatněné materiály pomocí úhrady ze svého kreditu. Neregistrovanému zákazníkovi bude umožněno pouze zobrazení detailu dokumentu.

#### Historie nákupů a transakcí

Uživatel by měl mít možnost ve svém profilu zobrazení historie pohybu svého kreditu – zakoupení konference, dobití kreditu. Dále zobrazení zakoupených dokumentů s možností filtrování dle konferencí a konferenčního bloku pro snadné dohledání.

## <span id="page-17-2"></span>3.2 Řízení přípravy materiálů

Tato část bude spočívat v zadávání úkolů na vytvoření potřebných dokumentů. Úkoly budou zadávány v administrační sekci, kde organizátor zadá název, popis, počáteční datum vypracování a datum odevzdání. Každý úkol bude označen statusem, reprezentující fázi, ve které se úkol aktuálně nachází.

Dále uživatel v sekci pro přípravu materiálů přehledně uvidí přidělené úkoly, kdy po kliknutí na požadovaný úkol se zobrazí jeho podrobnosti. Součástí sekce pro vkládaní materiálů bude repozitář, kde budou verzovány nahrané soubory – uživatel tak tedy má možnost se kdykoliv vrátit ke starší verzi a organizátor může sledovat postupný vývoj vypracovávaného materiálu. Nahrát novou verzi souboru bude možné jen v případě, pokud úkol bude mít přidělený status, jenž tuto funkcionalitu povolí.

## <span id="page-18-0"></span>3.3 Podobné aplikace

Dle průzkumu nabízených SW řešení žádné neposkytuje stejnou funkčnost. Lze nalézt pouze úzce spojené aplikace, které slouží jen pro správu dokumentů v rámci firmy – pouze backendová část.[1](#page-18-1) Možnost přístupu k materiálům návštěvníky či jejich zakoupení zde není možné, z důvodu zaměření aplikace pouze na účel interní komunikace a správy.

Vyvíjená aplikace má za cíl eliminovat chybějící nedostatky uvedené výše, ke kterým se již existující aplikace nehodí. Celkově bude postavena úplně jiným směrem, jelikož nebude sloužit pro interní potřeby, ale naopak bude přístupná veřejnosti. Jejím záměrem nebude pouze správa a řízení přípravy materiálu, ale i jejich prodej.

## 3.3.1 IS AleX – systém pro správu dokumentů

Jedná se o informační systém, který je provozován pomocí webových technologií (Apache, PHP, MySQL 5). IS nabízí základní moduly:

- Správu dokumentů
- Správu uživatelských práv
- Propojení s aplikacemi třetích stran
- Tiskové sestavy

Vložené dokumenty lze hierarchicky řadit do složek. Složky a samotné dokumenty mohou obsahovat metapopisy, [2](#page-18-2) které přispějí ke snadnému dohledání dokumentů. Díky verzování je možné se kdykoliv vrátit ke starší verzi dokumentů a v historii akcí lze vidět veškeré akce, které byly s dokumentem provedeny.

Graficky je aplikace přehledná a potřebné funkce jsou k dispozici v nástrojové liště. Výhodou je, že aplikace platformově nezávislá, protože běží na webovém serveru a koncovému uživateli je přístupná přes běžný internetový prohlížeč. Aplikaci jsem neměl možnost si vyzkoušet, poněvadž je komerční (výrobce nenabízí přístup k demoverzi) a nelze tak vyzkoušet či porovnat všechny funkce, které nabízí.

### 3.3.2 ELOenterprise

Jedná se o desktopovou aplikaci, která může běžet pod běžně používanými operačními systémy, jelikož běží na JVM. [3](#page-18-3) Výhodou je velká škála nabízených rozšiřujících modulů

<span id="page-18-1"></span> $1$ Část aplikace která slouží pro určitou skupinou uživatelů, které k ní mají přístup.

<span id="page-18-2"></span><sup>2</sup>Forma přiřazení štítků jako např. datum vytvoření, autor

<span id="page-18-3"></span> $3$ Java Virtual Machine – virtuální stroj pro spuštění aplikací vytvořených v jazyce Java

| Schovat strom                                                                         |                                         | <b>Dílce</b>                              |    |                   |                                             |                                |  |                                          |                |
|---------------------------------------------------------------------------------------|-----------------------------------------|-------------------------------------------|----|-------------------|---------------------------------------------|--------------------------------|--|------------------------------------------|----------------|
| l ¶≙ Kořen<br>日面                                                                      |                                         |                                           |    |                   |                                             |                                |  |                                          |                |
| <b>Nápověda</b><br>$\mathbf{F}$                                                       | ⋐                                       | 52<br>ि≡                                  |    | ą<br>$\Omega$     |                                             | Vytvořit dokument ▼            |  | $\mathbf{L}$ Stáhnout ZIP $\mathbf{v}$   | ₩ Importovat   |
| ™ Systémové nástroje<br>$\mathbb{F}$                                                  |                                         |                                           |    |                   |                                             |                                |  |                                          |                |
| $\Box$ $\Box$ $\mathbb{R}$ $\triangledown$ Zakázky                                    | €                                       | $\triangledown$ Filtrovat $\triangledown$ |    |                   | $\blacksquare$ Sloupce $\blacktriangledown$ | $\frac{1}{2}$ Excel $\sqrt{ }$ |  | <sup>D</sup> hlavní oblouk               |                |
| $\Box$<br>T <sup>△</sup> ZS Chomutov                                                  | <b>▽</b> Filtr Vyhledat 'hlavní oblouk' |                                           |    |                   |                                             |                                |  |                                          |                |
| $\Box$ $\Box$ $\Box$ $\Box$ $\lor$                                                    |                                         |                                           |    | □ Jméno souboru   |                                             | Název dokumentu                |  |                                          | Krátký popis i |
| ■ TA Doplňkové kon<br>$\mathbf{F}$<br>T DV-Metrostav - d<br>$\mathbb{F}$              | $\begin{array}{c} \top \end{array}$     | 个忍困                                       | П. | K854_01_0         |                                             | Dílec - Hlavní oblouk          |  |                                          | Revize 0       |
| 田 <b>■ 〒</b> Kotevní bloky                                                            | $\boxed{\textcolor{blue}{\textbf{+}}}$  | 十四国                                       |    | $\Box$ K854 O2 0  |                                             | Dílec - Hlavní oblouk          |  |                                          | Revize 0       |
| $\Box$ $\Box$ $\mathbb{T}$ $\triangle$ Objekt A - část                                | $\overline{+}$                          | 十四国                                       | П. | K854 03 0         |                                             | Dílec - Hlavní oblouk          |  |                                          | Revize 0       |
| $\Box$ $\Box$ $\Box$ Dílce                                                            | $\mathbf{F}$                            | 十四国                                       |    |                   |                                             | Dílec - Hlavní oblouk          |  |                                          | Revize 0       |
| <b>T</b> Montážní disp<br>$\mathbf{F}$                                                |                                         |                                           |    | K854 O4 0         |                                             |                                |  |                                          |                |
| $\mathbb{E}$ $\mathbb{Z}$ $\mathbb{F}$ Položky                                        | ⊞                                       | 个风景                                       | п  | K854_05_0         |                                             | Dílec - Hlavní oblouk          |  |                                          | Revize 0       |
| □ ■ T Výkazγ<br>田 ■ 〒 Objekt A - část I                                               | $\boxed{\pm}$                           | 十四国                                       | П. | K854 B430 0       |                                             |                                |  | Dílec - Hlavní oblouk - montážní pomůcky | Revize 0       |
| $\mathbb{E}$ $\boxed{\blacksquare}$ $\boxed{\mathbb{I}}$ Objekt A - část I            | $\boxed{+}$                             | 十四国                                       | п. | K854 B431 0       |                                             |                                |  | Dílec - Hlavní oblouk - montážní pomůcky | Revize 0       |
| 田 ■ 〒 Objekt A - část T                                                               | $\boxed{\pm}$                           | 十月間                                       | П. | K854_B432_0       |                                             |                                |  | Dílec - Hlavní oblouk - montážní pomůcky | Revize 0       |
| $\mathbb{H}$ $\mathbb{Z}$ $\mathbb{Y}$ $\mathbb{A}$ Provizorní podr                   | $\begin{array}{c}\n\hline\n\end{array}$ | 个乙目                                       | □  | K854_B433_0       |                                             |                                |  | Dílec - Hlavní oblouk - montážní pomůcky | Revize 0       |
| $\mathbb{E}$ $\mathbb{R}$ TA Tréninková hall                                          | $\boxplus$                              | 十四国                                       | п. | K854 B434 0       |                                             |                                |  | Dílec - Hlavní oblouk - montážní pomůcky | Revize 0       |
| 田 ■ 〒 Tréninková hala                                                                 | $\boxed{+}$                             | 个月国                                       | П. | K854 B94 0        |                                             |                                |  | Dílec - Hlavní oblouk - montážní pomůcky | Revize 0       |
| $\Box$ $\Box$ $\Box$ Projekt<br>$\mathbb{E}$ $\Box$ $\mathbb{F}$ Studie               | $\Box$                                  | ↑2日                                       | П. | K854_B95_0        |                                             |                                |  | Dílec - Hlavní oblouk - montážní pomůcky | Revize 0       |
| 田 <b>■ 〒</b> Úřad                                                                     | $\boxed{+}$                             | 个忍围                                       | П. | K854_B96_0        |                                             |                                |  | Dílec - Hlavní oblouk - montážní pomůcky | Revize 0       |
| Vítkovice - vysoká pec                                                                | $\boxplus$                              | 十四国                                       | п. | K854 B97 0        |                                             |                                |  | Dílec - Hlavní oblouk - montážní pomůcky | Revize 0       |
| <b>I</b> Vitkovice<br>$\overline{+}$                                                  | $\overline{+}$                          | 十四国                                       |    | □ K854 B98 0      |                                             |                                |  | Dílec - Hlavní oblouk - montážní pomůcky | Revize 0       |
| Trojský most<br>$\overline{+}$                                                        | $\boxed{\pm}$                           | ↑■■                                       |    | $\Box$ K854D036 0 |                                             |                                |  | Dílec - Hlavní oblouk - ČEP              | Revize 0       |
| T LEGO Kladno<br>国                                                                    |                                         |                                           |    |                   |                                             |                                |  |                                          |                |
| ™ Elektrárna Počerady - [<br>$\mathbb{F}$<br>FELE Počerady - OK Spa<br>$\blacksquare$ |                                         |                                           |    |                   |                                             |                                |  |                                          |                |
|                                                                                       |                                         |                                           |    |                   |                                             |                                |  |                                          |                |
|                                                                                       |                                         |                                           |    |                   |                                             |                                |  |                                          |                |
|                                                                                       |                                         |                                           |    |                   |                                             |                                |  |                                          |                |
|                                                                                       |                                         |                                           |    |                   |                                             |                                |  |                                          |                |
|                                                                                       |                                         |                                           |    |                   |                                             |                                |  | Zobrazeny záznamy 1 až 16 z 16.          |                |
| d                                                                                     |                                         |                                           |    |                   |                                             |                                |  |                                          |                |

Obrázek 3.1: Prostředí programu IS AleX, zdroj: [http://www.isalex.cz/](http://www.isalex.cz/sprava-dokumentu/projektant/) [sprava-dokumentu/projektant/](http://www.isalex.cz/sprava-dokumentu/projektant/)

umožňující například propojení s CAD systémy, napojení na kancelářský balík Microsoft Office, automatické zálohování, . . .

## 3.3.3 Ostatní

Existují další podobné aplikace, které plní stejnou funkčnost či ji rozšiřují (např. adresář kontaktů, správa emailů, intranetové využití atd.). Většina z nich je provozována jako webová aplikace, tudíž je přístupná odkudkoliv bez potřeby instalace dodatečného softwaru. Některé dokonce umožňují vzdálený přístup pomocí mobilní aplikace.

## <span id="page-20-0"></span>Kapitola 4

# Použité technologie

<span id="page-20-2"></span>Pro vývoj webových aplikací je k dispozici řada skriptovacích a programovacích jazyků. V tabulce [4.1](#page-20-2) je přehled nejpoužívanějších programovacích jazyků na straně serveru.

| Jazyk      | Využití  |
|------------|----------|
| <b>PHP</b> | $82.0\%$ |
| ASP.NET    | 17.0%    |
| Java.      | $2.8\%$  |
| ColdFusion | 0.7%     |
| Ruby       | $0.6\%$  |
| Perl       | 0.5%     |
| Python     | 0.2%     |
| JavaScript | 0.2%     |
| Eriang     | $0.1\%$  |

Tabulka 4.1: Procentní vyžití programovacích jazyků pro tvorbu webových aplikací (na straně serveru) ke dni 27.3.2015, zdroj: [http://w3techs.com/technologies/overview/](http://w3techs.com/technologies/overview/programming_language/all) [programming\\_language/all](http://w3techs.com/technologies/overview/programming_language/all)

Jako můžeme vidět, PHP je hodně rozšířené a používá se u 82.0 % webových aplikací, jejichž programovací jazyk je znám. Zato ASP.NET není tak populární (17.0 %), jelikož oproti PHP je:

- závislý na platformě (Windows)
- finančně náročnější
- schopen běžet pouze na IIS serveru
- kompilovaný do  $CLR<sup>1</sup>$  $CLR<sup>1</sup>$  $CLR<sup>1</sup>$

## <span id="page-20-1"></span>4.1 Výběr technologií

Pro aplikaci byly zvoleny běžně dostupné technologie jako Apache, PHP a MySQL (tzv. LAMP<sup>[2](#page-20-4)</sup>). Důvodem byly tyto aspekty:

<span id="page-20-3"></span><sup>1</sup>Common Language Runtime – běhové prostředí .NET Frameworku

<span id="page-20-4"></span> $2$ Zkratka vytvořená z počátečních znaků použitých technologií – Liux, Apache, MySQL a PHP

- běžně dostupné u poskytovatelů webhostingu
- open-source řešení
- nezávislé na platformě
- zkušenost s těmito technologiemi
- finančně méně náročné

#### 4.1.1 Apache

Nejpoužívanější multiplatformní webový server [\[1\]](#page-51-7), který umožní přístup k webové aplikaci a obsluhuje požadavky klientů. Podporuje řadu programovacích jazyků jako Perl, Python a již zmíněné PHP.

Díky jeho otevřenosti přibývá řada rozšiřujících funkcí (tzv. moduly), ze kterých bych následně zmínil dva hlavní, které budou v aplikaci využity:

#### Modul mod\_rewrite

Jeho úkolem je překlad adres dle seznamu zadaných pravidel. Klient tedy pošle požadavek na webový server, který zkontroluje, zda požadované adrese odpovídá nějaké pravidlo (pravidla procházeny postupně shora dolů). Pokud ano, dochází k jejímu přepisu dle příslušných pravidel. V rámci pravidla se jedná o jednu z těchto akcí:

#### • Přesměrování

Klient je přesměrován na jinou adresu – například ze staré na novou z důvodu změny struktury webové aplikace. Může se jednat o trvalé přesměrování (kód 301) či dočasné (kód 302).

#### • Přepisování (výchozí chování)

Server vrátí prohlížeči uživatele obsah "nové" URL adresy, ale o této skutečnosti ho neinformuje – klientem požadovaná adresa tedy nemusí fyzicky existovat. Tato me-toda je často používána pro tvorbu tzv. cool URL, <sup>[3](#page-21-0)</sup> především kvůli vyhledávačům, ale z části i kvůli uživatelům z důvodu lepší struktury, přehlednosti a hlavně nese srozumitelnou informaci o stránce – obrázek č. [4.1](#page-22-0)

### Modul mod\_ssl

Jeho použitím je možné zabezpečit spojení pomocí mezivrstvy SSL mezi klientem (webový prohlížeč) a webovým serverem před odposloucháváním a podvržením dat přenášených během komunikace – příklad na obrázku č. [4.2.](#page-22-1) Šifrování samo o sobě nezaručuje bezpečnost, jelikož i přes šifrované spojení můžeme stále komunikovat s útočníkem. Proto dalším úkolem tohoto zabezpečení je ověření totožnosti protistrany pomocí digitálně podepsaného klíče (certifikátu) – ten je vydán certifikační autoritou, která při jeho vydání ověří totožnost webového serveru.

Zabezpečená komunikace probíhá přes aplikační protokol HTTPS (standardní port 443), jenž je nadstavbou HTTP (standardní port 80). Díky odlišným portům mohou běžet z jednoho webového serveru.

<span id="page-21-0"></span><sup>3</sup>Přátelská URL, kde například z adresy /page.php?productCategory=19 získáváme /produkty/domaci-potreby/

<span id="page-22-0"></span>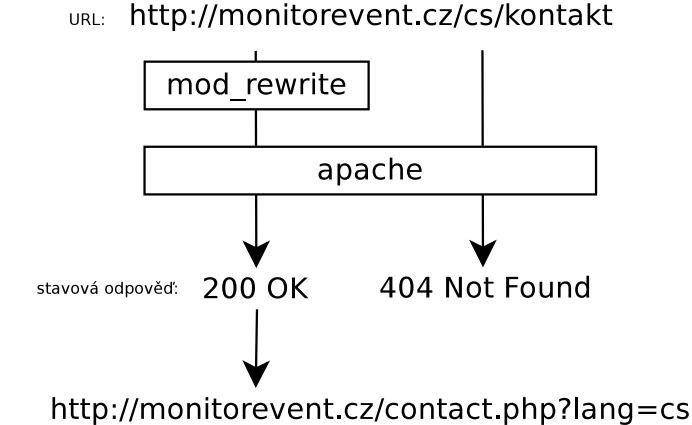

<span id="page-22-1"></span>Obrázek 4.1: Dotaz na webový server s použitím mod rewrite a bez jeho použití

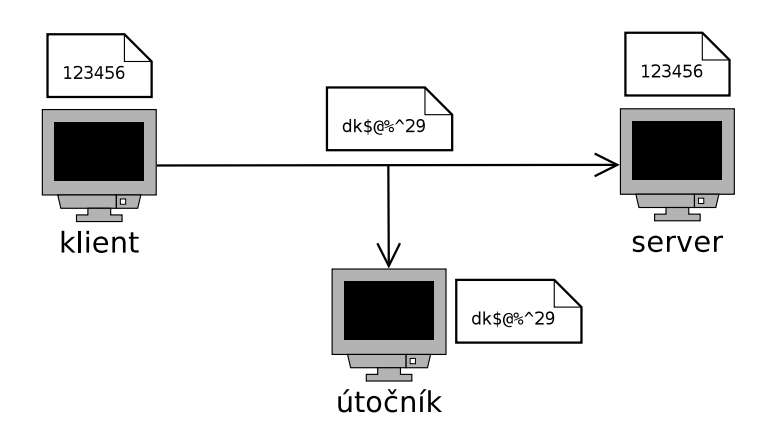

Obrázek 4.2: Příklad zabezpečené komunikace HTTPS

## 4.1.2 MySQL

Multiplatformní databázový server sloužící pro uchování perzistentních dat pro chod aplikace. Komunikace s relační databází probíhá pomocí standardizovaného dotazovacího ja-zyka SQL. SQL je hojně používaný napříč databázovými systémy jako PostgreSQL,<sup>[4](#page-22-2)</sup> Oracle,<sup>[5](#page-22-3)</sup> Firebird<sup>[6](#page-22-4)</sup> atd. Databázové systémy různě rozšiřují SQL standard. Přenositelnost SQL dotazů mezi jednotlivými databázemi je omezená z důvodu implementace různých rozšíření SQL standardu.

Dle [\[2\]](#page-51-8) se jedná o druhý nejpopulárnější databázový server. Za vysokou popularitu může dostupnost u každého poskytovatele webhostingových služeb, a také fakt, že se jedná o volně šiřitelný software. Další výhodou je snadná použitelnost, správa (například pomocí aplikace phpMyAdmin<sup>[7](#page-22-5)</sup> či Adminer<sup>[8](#page-22-6)</sup>), rychlost a spolupráce s nástroji třetích stran. Mezi nevýhody patří neefektivnost při práci s velkým objemem dat, menší škála SQL příkazů a některé typy

<span id="page-22-2"></span><sup>4</sup>Dostupný z <http://www.postgresql.org/>

<span id="page-22-3"></span><sup>5</sup>Dostupný z <https://www.oracle.com/database/index.html>

<span id="page-22-4"></span> $^6$ Dostupný z <http://www.firebirdsql.org/>

<span id="page-22-5"></span><sup>7</sup>Viz [http://www.phpmyadmin.net/home\\_page/index.php](http://www.phpmyadmin.net/home_page/index.php)

<span id="page-22-6"></span><sup>8</sup>Viz <http://www.adminer.org/cs/>

databázových úložišť jako MyISAM nepodporují transakce a cizí klíče.

## 4.1.3 Dibi

Abstraktní databázová vrstva, jež má za cíl zjednodušit zápis SQL příkazů, eliminovat výskyt chyb (např. neošetření vstupu – SQL injection) a umožnit přenositelnost mezi databázovými systémy. Při změně tak nemusíme řešit odlišné funkce (připojení, získání výsledku) a formátování datových typů (datum, čas, atd.) specifických pouze pro danou DB. Aktuálně podporuje následující databázové systémy: MySQL, PostgreSQL, SQLite, MS SQL, Oracle, Access a ODBC.

## <span id="page-23-1"></span>DibiDataSource

Jedná se o třídu pro skládání dotazů na databázi. Pomocí ní můžeme původní dotaz rozšiřovat o další poddotazy. Příklad: Získáme výpis všech zaměstnanců, který máme v objektu DibiDataSource. Ten předáme komponentě pro výpis záznamů, kde jsou záznamy seřazeny dle uživatelsky specifikovaného sloupce, a následně výpis omezen na určitý počet záznamů. V této situaci proběhne pouze jeden dotaz na databázi, který si vyžádá jen skutečně vypisovaná data. Tímto není databáze zbytečně zatěžována dotazy a přenášíme jen skutečně potřebná data (což má za následek výrazné zrychlení běhu aplikace).

## 4.1.4 PHP

Skriptovací programovací jazyk běžící na straně serveru, určený především pro programování dynamických webových aplikací. Jazyk je dynamicky typovaný, tzn. datový typ je vázán na hodnotu proměnné a správa paměti je řešena pomocí **garbage collection.<sup>[9](#page-23-0)</sup> P**ro složitějších programové struktury lze využít objektový návrh, který je k dispozici od páté verze.

## Výhody:

- Multiplatformnost a svobodná licence
- Přehledná a kvalitní dokumentace
- Podpora na většině webhostingů
- Rychlé nasazení
- Rozsáhlá podpora funkcí a modulů (např. FFmpeg pro zpracování obrazu a zvuku)

## Nevýhody:

- Dává programátorovi volnost náchylné k chybám při vývoji
- Ošetření vstupních hodnot od uživatele není implicitní
- Může zapříčinit špatné návyky programování
- Horší týmová spolupráce a orientace v cizím kódu
- Špatná údržba kódu

<span id="page-23-0"></span><sup>9</sup>Automaticky pomocí algoritmu, který vyhledává a uvolňuje úseky paměti

Výše uvedených nevýhody lze eliminovat za použitím frameworku, [10](#page-24-1) který již je k programátorovi striktnější a nutí ho používat určité konvence, což má za následek srozumitelný a snadno udržovatelný programový kód aplikace.

## 4.1.5 PHP frameworky

Pro vývoj aplikací je k dispozici zhruba třicet PHP frameworků[\[3\]](#page-51-9) (které jsou volně dostupné). Pokud se na ně zaměříme detailněji, výběr se nám zúží, protože ne každý odpovídá požadavkům [\[4\]](#page-51-10). Některé frameworky již obsahují množství knihoven (které všechny nevyužijeme) a jsou tedy hardwarově náročnější. Jiné zase méně, ale díky jejich modulárnosti je lze snadno rozšířit o potřebné funkcionality. Dalším aspektem výběru je kvalita dokumentace, která hraje zásadní roli. Pokud je nepřehledná, neudržovaná, znesnadní nám samotný vývoj a může přivodit jiná úskalí.

#### Výběr frameworku

Z důvodu absence zkušeností s tvorbou webových aplikací pomocí frameworku, a potažmo využití vhodných návrhových vzorů, byl výběr zúžen na ty, které mají: kvalitní dokumentaci, dostupné (video) tutoriály, silné komunitní zázemí. Původně byl vybrán Zend Framework, ale po zhlédnutí několika záznamů o Nette z posledních sobot $^{11}$  $^{11}$  $^{11}$  a přednášce autora Davida Grudla na téma "Jak snadno tvořit aplikace v Nette Framework," jsem přehodnotil své rozhodnutí. Důvod změny byl hlavně v jasnějšímu pochopení použití Nette.

## <span id="page-24-0"></span>4.2 Nette framework

Český framework, v jehož počátku vývoje stál David Grudl, a od roku 2009 pokračuje ve vývoji založená organizace Nette Foundation<sup>[12](#page-24-3)</sup>. Dle ankety SitePoint $[13]$  se jedná o 3. nejpopulárnější PHP framework. Je založen na populárním návrhovém vzoru MVP (viz [4.2.2\)](#page-25-0). Je navržen čistě objektovým návrhem a pro svůj běh potřebuje nejméně verzi PHP 5.3.1.

#### 4.2.1 Dokonalé zabezpečení

Díky implicitnímu zabezpečení před zranitelností aplikace, programátor nemusí řešit opakující se úkony jako například ošetření vstupu od uživatele. Tímto dojde k eliminaci proti útokům jako SQL injection, $^{13}$  $^{13}$  $^{13}$  Cross–Site Scripting, $^{14},$  $^{14},$  $^{14},$  Cross–Site Request Forgery $^{15}\,$  $^{15}\,$  $^{15}\,$ atd.

Ošetření vstupu lze také provádět automaticky na straně uživatele pomocí JavaScriptu. U každého prvku formuláře je generováno validační pravidlo, které se pro validaci použije – pravidla tak máme na jednom místě.

<span id="page-24-1"></span><sup>&</sup>lt;sup>10</sup>Framework je softwarová struktura, sloužící jako podpora při programování, vývoji a vývoji jiných softwarových produktů.

<span id="page-24-2"></span><sup>11</sup>Setkání komunity Nette pořádané každou poslední sobotu v měsíci

<span id="page-24-4"></span><span id="page-24-3"></span><sup>12</sup>Viz stránky organizace:<http://nettefoundation.com/>

<sup>&</sup>lt;sup>13</sup>Technika napadení databázové vrstvy, kdy útočník pomocí neošetřeného vstupu dojde k pozměnění SQL dotazu

<span id="page-24-5"></span> $^{14}{\rm V}$ yužití neošetřeného vstupu kdy útočník do stránky podstrčí svůj kód

<span id="page-24-6"></span> $^{15}\mathrm{U}$ točník přiměje uživatele navštívit stránku, která skrytě vyvolá útok na webovou aplikaci

## <span id="page-25-0"></span>4.2.2 MVP (Model-View-Presenter)

Návrhový vzor odvozený od MVC (Model-View-Controller). Hojně využívaný nejen pro tvorbu webových aplikací. Jeho použitím dojde k oddělení kódu aplikace do tří částí:

• Model

Zajišťuje aplikační logiku, což není jen komunikace s databází. Nezávislá na reprezentaci dat.

• View

Jedná se o šablonu zobrazující data z presenteru. Využívá šablonovací systém Latte (viz [4.2.3\)](#page-25-1).

## • Presenter

Hlavní část, která řídí a spojuje dvě předcházející. Má na starost získat data z modelu a předat je šabloně.

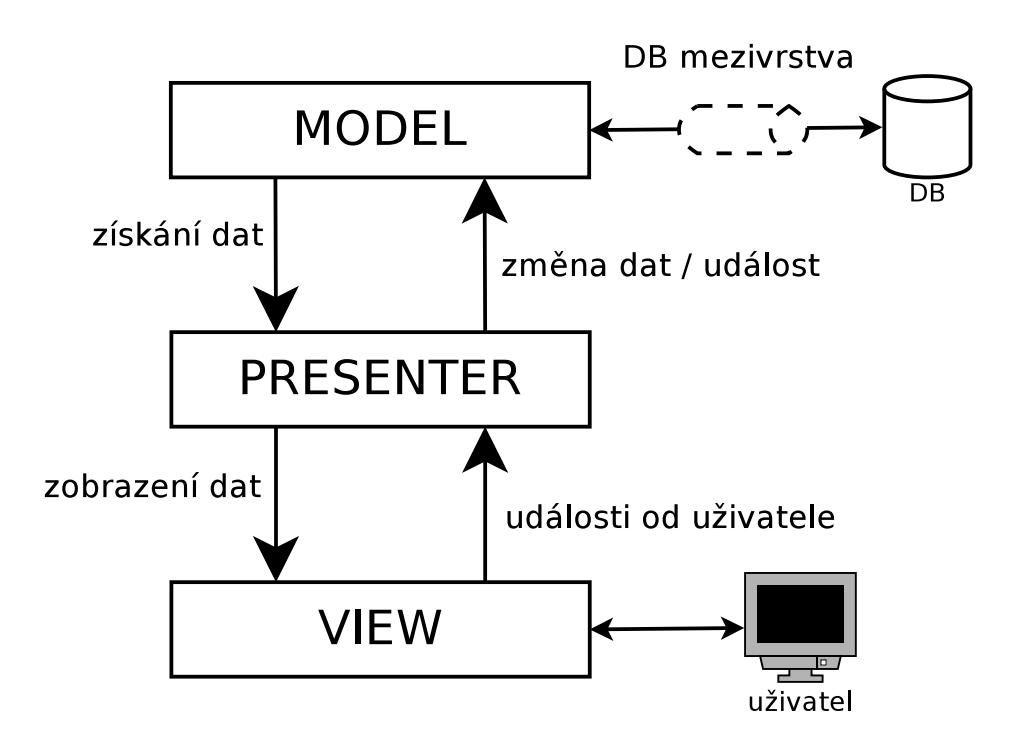

Obrázek 4.3: Návrhový vzor MVP

#### <span id="page-25-1"></span>4.2.3 Šablonovací systém Latte

Spojení PHP a HTML nevypadalo vždy přehledně, jelikož vždy vznikal nepřehledný špagetový kód.[16](#page-25-2) Šablony mají za úkol zvýšit přehlednost a čitelnost kódu. Díky nim je daleko lepší týmová spolupráce, kdy kodér může pracovat nezávisle na programátorovi a bez znalosti PHP. V šablonách se používají tzv. makra, která jsou silnou stránkou Latte – výrazně

<span id="page-25-2"></span><sup>16</sup>Nesrozumitelný a neudržovatelný programový kód

zjednodušují kód a urychlují práci. Dále nabízí helpery, pomocí nichž snadno použijeme funkce, které pomáhají upravit nebo přeformátovat data do výsledné podoby.

Šablony nijak nesnižují výkon aplikace, protože se ukládají do cache na disk v podobě nativního PHP kódu. Šablony se automaticky generují po každé změně zdrojového souboru.

#### Příklad výpisu položek seznamu

Jak můžeme vidět, při použití šablonovacího systému Latte je kód daleko přehlednější a intuitivnější.

```
< ul n:if=" count ( $items )">
            \langleli n:foreach="$items<sub>u</sub>AS<sub>u</sub>$item">{$item->name}\langle/li>
\langle/ul>
```

```
Kód 4.1: Výpis pomocí Latte
```

```
<? php
if( count ( $items )){
         echo "<ul>";
         foreach ( $items AS $item ){
                  echo "<li>".$item -> name ."</li>";
         }
         echo " </ul>";
}
```
Kód 4.2: Výpis běžným spojením PHP a HTML

## 4.2.4 Ladění a zpracování chyb

PHP nemá implementovány nástroje pro ladění, pouze nás upozorní na to, o jakou chybu jde a na jakém řádku se vyskytla. Proto Nette přichází s knihovnou Tracy (známá také pod názvem Laděnka). Při výskytu chyby vidíme část zdrojového kódu se zvýrazněným řádkem, který chybu vyvolal. Dále máme možnost procházet call stack, [17](#page-26-0) z něhož zjistíme, které metody byly volány (včetně argumentů) a v jakém pořadí (viz obrázek [4.5\)](#page-27-1).

Dalším nástrojem pro informace o aktuálním běhu aplikace můžeme získat z ladícího panelu (viz obrázek [4.4\)](#page-26-1), jenž je užitečný pro kontrolu optimalizace aplikace – zjistíme celkový čas zpracování dotazu a jednotlivé časy zpracování dotazů na databázi.

<span id="page-26-1"></span>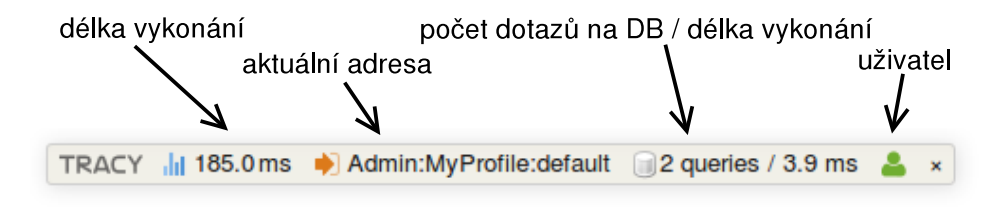

Obrázek 4.4: Tracy debugger bar (panel pro ladění)

<span id="page-26-0"></span><sup>&</sup>lt;sup>17</sup>Zásobník volání

Zmíněné ladící nástroje jsou k dispozici pouze v ladícím módu aplikace. Veškeré logy o chybách z Laděnky jsou uchovávány na disku. Tímto vývojář snadno dozví o vzniklých chybách a lehce je lokalizuje.

<span id="page-27-1"></span>

| Nette\Application\BadRequestException #404                                                                      |                                                                                                    |  |  |  |  |  |
|----------------------------------------------------------------------------------------------------|----------------------------------------------------------------------------------------------------|--|--|--|--|--|
| Page not found. Missing template '/virtual/nettePlanner/app/AdminModule/templates<br>/MyProfile/default.latte'. |                                                                                                    |  |  |  |  |  |
|                                                                                                    | Source file $\blacktriangleright$                                                                                                    |  |  |  |  |  |
| Call stack $\overline{\mathbf{v}}$                                                                              |                                                                                                    |  |  |  |  |  |
|                                                                                                    | 1. /data/web/virtuals/96328/virtual/nettePlanner/vendor/nette/application/src/Application/UI/Presenter.php:463 source<br>Nette\Application\UI\Presenter-> error (arguments ►)<br>2./data/web/virtuals/96328/virtual/nettePlanner/vendor/nette/application/src/Application/Ul/Presenter.php:223 source<br>Nette\Application\UI\Presenter-> sendTemplate ()<br>3. /data/web/virtuals/96328/virtual/nettePlanner/app/AdminModule/Presenters/BasePresenter.php:35 source<br>Nette\Application\UI\Presenter-> run (arguments ▶) |  |  |  |  |  |
|                                                                                                    | 25:<br>/* @var array Locales */<br>public \$locales = $array("cs", "en");$<br>26:<br>27:<br>28:<br>public \$allowChangeLocale;                                                                                                    |  |  |  |  |  |
|                                                                                                    | 29:                                                                                                    |  |  |  |  |  |

Obrázek 4.5: Laděnka (Nette\Diagnostics\Debugger)

## <span id="page-27-0"></span>4.3 Ostatní technologie

Mezi další použité technologie patří:

## 4.3.1 jQuery

JavaScriptová knihovna běžící na straně prohlížeče, která slouží k manipulací s DOM strukturou. Její výhody jsou:

- oddělené chování od struktury HTML
- zjednodušení práce
- přehlednost zdrojového kódu
- podpora většiny prohlížečů
- abstrahování od typu prohlížeče z hlediska vývoje

Využita bude hlavně pro interakci prvků aplikace a snadnější použití AJAXu. Dostupný z <http://jquery.com>.

## 4.3.2 Bootstrap

Front-endový framework pro vytváření moderních webových aplikací. Využit hlavně kvůli komponentám, které nabízí (modální okna, formuláře, atd.) a dále responzivnímu designu. Dostupný z <http://getbootstrap.com>.

## <span id="page-29-0"></span>Kapitola 5

# Návrh aplikace

V následující kapitole se zaměřím na návrh aplikace, kde zmíním případy užití, návrh ER diagramu a samotný návrh uživatelského rozhraní, který bude rozdělen na část frontendu a backendu aplikace.

## <span id="page-29-1"></span>5.1 Diagram případu užití

Vytvořen kvůli zachycení chování aplikace z hlediska jejich aktérů. Tím je umožněno aplikaci rozdělit na podproblémy a zabývat se jimi zvlášť. Využití měl také při odhadu vývoje aplikace, kdy jsem si postupně odškrtával části, které již byly implementovány. V následujících sekcích bych se zaměřil na vybrané případy užití. V příloze [B.3](#page-56-1) lze nalézt vytvořený diagram, jenž je pro přehlednost více zaměřen na Frontend aplikace a obsahuje tři základní aktéry.

## 5.1.1 Nepřihlášený uživatel

V následujících odstavcích se budu věnovat možným případům užití z hlediska nepřihlášeného uživatele (nemá aktivní sezení). Takový uživatel bude disponovat základními možnosti, které jsou patrné z diagramu [B.3.](#page-56-1)

## Registrace

Nutný krok, pomocí kterého návštěvník vytvoří svou jedinečnou identitu v rámci aplikace a díky ní mu bude umožněno využívat poskytovaných služeb. Registrace je koncipována tak, aby pro návštěvníka nebyla nijak komplikovaná a zdlouhavá. Registrační formulář se pro přehlednost skládá ze čtyř sekcí: kontaktní, fakturační, firemní a přístupové údaje. Z čehož jsou povinné pouze položky jméno a email pro komunikaci se zákazníkem, položky uživatelské jméno a heslo pro autentizaci uživatele. Při zadávání hesla je nutné ho zopakovat z důvodu snížení rizika překlepu, který může uživatel nechtěně způsobit. Po dokončení registrace není nutné účet schvalovat administrátorem či aktivovat pomocí odkazu v emailu. Účet uživatele se takto stává okamžitě platným.

#### Přihlášení

Odkaz pro přihlášení a registraci bude dostupný z uživatelské navigace na každé stránce aplikace. Stránka pro přihlášení bude obsahovat pouze formulář pro zadání uživatelského jméno a hesla; a dále instrukce pro řešení problémů s přihlášením – ztráta přihlašovacích údajů.

## Odhlášení

Bude probíhat automaticky po vypršení platnosti či iniciováno ze strany uživatele. Délku platnosti bych volil v řádu hodin z důvodu rizika zneužití účtu neoprávněnou osobou.

### Prohlížení vložených materiálů

Uživateli je umožněno prohlížet vložené materiály a zobrazovat jejich detail. Materiály, které bude chtít zakoupit, může průběžně vkládat do košíku. Jejich zakoupení však nebude moci provést, jelikož je vyžadováno přihlášení.

### Změna lokalizace

Záhlaví bude obsahovat seznam podporovaných lokalizací – nejspíše formou vlaječek. Po kliknutí se přepne aplikace do vybrané lokalizace. Současně se změní i URL adresa. Čeština bude výchozí lokalizace.

## 5.1.2 Přihlášený uživatel

Rozšiřuje práva nepřihlášeného uživatele. Oproti běžnému návštěvníkovi je mu v rámci celé aplikace přidělena jedinečná identita. Díky ní aplikace pozná, se kterým uživatelem komunikuje.

#### Zakoupení materiálu

Uživatel si již může zakoupit materiály. Zakoupení lze provést dvěma způsoby. Prvním z nich je tzv. rychlé zakoupení, kdy je provedeno pomocí tlačítka "Zakoupit" u detailu materiálu. Takto je uživateli okamžitě zpřístupněno stažení souboru. Druhý způsob slouží pro hromadné zakoupení, kdy uživatel postupně vkládá materiály do košíku a následně zakoupí všechny položky.

## Správa profilu

Do této sekce se uživatel dostane po kliknutí na své jméno v uživatelské navigaci. Tato sekce se týká pouze údajů k přihlášenému uživateli a skládá se z následujících podsekcí:

#### • Kontaktní údaje

Změna kontaktních, fakturačních a firemních údajů.

#### • Přístupové údaje

Uživatel si může zvolit jiné uživatelské jméno či heslo. Pro změnu je nutné zadat aktuálně používané heslo.

• Správa kreditu

Zde má uživatel možnost nahlédnout do historie svého kreditu a jeho dobití.

#### • Zakoupené materiály

Stránka bude obsahovat tabulku, ve které uživatel bude mít uvedené zakoupené materiály. Z důvodu lepšího vyhledání může být výpis filtrován dle vybraných kriterií.

### Řízení přípravy materiálů

Oproti analýze požadavků (viz [3.2\)](#page-17-2) bylo rozšířeno o další prvky, které detail úkolu činí uživatelsky přívětivějšími. Přibyl například progress bar, $<sup>1</sup>$  $<sup>1</sup>$  $<sup>1</sup>$  který vizuálně naznačuje zbývající</sup> čas pro odevzdání materiálu.

## 5.1.3 Administrátor

Dědí veškeré vlastnosti od přihlášeného uživatele. Díky tomu má také přístup do sekcí ve Frontendu. Takto si i administrátor může zakoupit materiály či celkově využívat nabízených služeb aplikace. Role je rozšířena pouze o přístup do administrační sekce, která obsahuje moduly pro správu aplikace. Z důvodu zachování přehlednosti byl diagram případu užití abstrahován od této části.

### 5.1.4 Super administrátor

Uživatel s neomezenými právy. Důvod jeho existence je popsán v sekci [6.2.](#page-38-0)

## <span id="page-31-0"></span>5.2 Návrh ER diagramu

Pro návrh relační databáze jsem vycházel z konceptuálního modelu tzv. ER diagram.[2](#page-31-2) Ten aplikaci abstrahuje do entitních množin, kde každá entita je v rámci množiny za všech okolností jednoznačně identifikovatelná (pomocí primárního klíče). Dále entita obsahuje množinu atributů sloužící k uchování informací, které budou ukládány do databáze. Primární klíč je od běžných atributů odlišen tučným písmem. Entitní množiny jsou mezi sebou propojeny pomocí vztahů, které znázorňuje čára mezi nimi. Na každém konci tohoto vztahu je uvedena kardinalita. Následně bych se více zaměřil na vybrané části ER diagramu. Kompletní diagram lze naleznout v příloze [B.1.](#page-54-2)

### 5.2.1 Entitní množina acl users a user data

Entitní množina acl users je základem aplikace, jelikož její entita představuje jednoho uživatele aplikace. Takto může uživatel po přihlášení získat svou identitu. Obsahuje základní atributy o uživateli jako jeho jméno (name), email, uživatelské jméno (username) a heslo (password). Heslo je z důvodu bezpečnosti uloženo jako md5 hash, vypočtený z konkatenace hesla a tzv. kryptografické soli.<sup>[3](#page-31-3)</sup> Díky takovému hashi bude mít stejné heslo různý zakódovaný tvar a nebude z něj možné získat pomocí slovníkového útoku původní heslo. Další atributy jsou již pro systémové účely, které následně popíši. Atribut super admin slouží k identifikaci, zda uživatel náleží do role super admin (viz [6.2\)](#page-38-0). Atribut registred date uchovává datum vytvoření účtu last login date datum posledního přihlášení – oba slouží pouze pro statistické účely. Atribut userChangedDate uchovává datum poslední změny profilu a uživatelských rolí, do kterých uživatel patří. Důvod vzniku je pouze kvůli cachování, kdy docílím omezení dotazů na databázi a tím se chod aplikace zrychlí (viz [6.2\)](#page-38-0). Atributy

<span id="page-31-1"></span><sup>1</sup>Prvek uživatelského rozhraní znázorňující průběh činnosti

<span id="page-31-3"></span><span id="page-31-2"></span><sup>2</sup>Entity-relationship model

<sup>3</sup>Náhodně zvolený řetězec, který by v rámci aplikace měl zůstat neměnný. V případě jeho změny by bylo nutné vygenerování nového hashe ke všem uživatelům

reset password hash a reset password expiration slouží pro obnovu hesla, kdy je uživateli emailem zaslán časově omezený odkaz (plánuji 1 hodinu), jenž slouží pro následnou změnu. Pokud lhůta vyprší, musí si uživatel podat novou žádost.

Další částí je entitní množina user data která má vztah 1:1 s acl users. Kardinalita těchto dvou tabulek svádí k jejich sloučení. K tomuto návrhu mám však odůvodnění. Entitní množina acl users obsahuje globální atributy nutné pro jakoukoliv aplikaci. Zato druhá, user data, má již atributy specifické pro vyvíjenou aplikaci. Díky tomu lze modul pro správu uživatelů (včetně struktury tabulek) použít v jiné aplikaci a změny proběhnou pouze v entitní množině user data (či vůbec nebude existovat).

Co se týče specifických atributů pro vyvíjenou aplikaci, obsahuje kontaktní, fakturační a firemní údaje; a dále aktuální stav kreditu (credit). Hodnota kreditu bude vypočtena agregační funkcí z entitní množiny user credit history pomocí triggeru.

### 5.2.2 Entitní množiny pro správu materiálů

Sekce s materiály jsou organizovány do složek, na což slouží entitní množina conferences categories. Kromě primárního klíče a atributů popisující položku, obsahuje atribut dir. Pomocí něj mohu určovat, zda je daná položka je adresář, či kategorie sdružující sekce s materiály (entitní množina conference sections). Entitní množina conferences categories má sama se sebou vztah 1:N z důvodu hierarchického sdružování složek.

U entitní množiny conference sections bych zmínil atribut position sloužící k nastavení pozice sekce v rámci kategorie. Takto administrátor může libovolně měnit jejich pořadí.

Entitní množina conference files již obsahuje samotné materiály. Materiály nejsou ukládány do databáze, ale fyzicky v souborovém systému webhostingu s názvem dle vygenerovaného primárního klíče. Pouze v atributu type je uveden typ nahraného souboru a v atributu size jeho velikost. Takto se aplikace dotazuje na soubor pouze v případě požadavku na jeho stažení.

### 5.2.3 Entitní množiny pro přípravu materiálů

Údaje o zadaném úkolu obsahuje entitní množina preparing materials tasks. Atribut name obsahuje název zadaného úkolu a description samotné zadání. Pro omezení doby k vypracování materiálu slouží atribut date begin s počátečním datem a date end s koncovým datem. Pro odlišení hotových úkolů a zjištění jeho aktuální fáze slouží atribut status.

Entitní množina preparing materials files již obsahuje vložené soubory. S entitní množinou se zadaným úkolem tvoří vztah o kardinalitě 1:N z důvodu, že úkol umožňuje verzování nahraných souborů. Aktuální soubor se vždy bere dle atributu datetime, obsahující datum a čas nahrání souboru. Atribut change description slouží k popsání změn, které byly provedeny. Podobně jako u vložených materiálů je ukládán typ souboru type a jeho velikost size.

## <span id="page-32-0"></span>5.3 Návrh uživatelského rozhraní frontendu

Při návrhu se dbalo na jednoduchost a pohodlné ovládání na zařízeních z různou úhlopříčkou displeje. Při návrhu jsem se snažil maximálně využít možnosti Bootstrap frameworku, který nabízí řadu připravených komponent. Jediný problém, na který jsem u něj narazil, byl omezený balíček ikon. Jejich autor Glyphicons.com[4](#page-33-0) nabízí rozšířené balíčky, ale již placené. Z tohoto důvodu jsem chybějící ikony využil z projektu F<mark>ont Awesome,<sup>[5](#page-33-1)</sup> k</mark>terý jich nabízí bezplatně podstatně více. V následujících podsekcích bych zmínil jednotlivé části grafického návrhu aplikace.

## 5.3.1 Hlavička

V levé části je umístěno logo se sloganem, který zároveň slouží k přechodu na hlavní stránku aplikace – rozcestník. V pravé části se nachází uživatelské menu a vlaječky pro změnu lokalizace aplikace. Položky uživatelské navigace jsou proměnlivé v závislosti na tom, zda je uživatel přihlášen. Pro nepřihlášeného uživatele se zobrazí položky košík, registrace a přihlášení. Naopak přihlášený uživatel má k dispozici košík, aktuální stav kreditu, svůj profil a odhlášení.

## 5.3.2 Obsah aplikace

Před obsahem se vždy nachází pruh, který informuje uživatele o tom, na jaké stránce se nachází. Pod tímto pruhem se v případě potřeby zobrazí navigace, která stránku dělí do podstránek či má jinou funkci. Následně bych popsal tři základní rozvržení obsahu pro vytvořené moduly.

## Rozcestník

Výchozí stránka aplikace, kde se nachází odkazy na jednotlivé stránky. Počet odkazů na řádce je dynamický v závislosti na šířce obrazovky. Pro rychlejší orientaci jsou odkazy obohaceny o piktogram.

### Správa materiálů

Složky mají stejný vzhled jako rozcestník. Po zobrazení složky s materiály jsou sekce rozděleny do řádků, které jsou odlišeny barvou pozadí. Jednotlivé řádky již zobrazují vložené materiály ve formě ikony souboru. V souboru se dále nachází ikona symbolizující typ souboru. V případě přihlášeného uživatele jsou soubory barevně rozlišeny na zakoupené a nezakoupené. Po kliknutí na soubor se pomocí modálního okna zobrazí jeho detail.

Před obsahem stránky se nachází navigace sloužící pro filtrování zobrazený materiálů. Uživatel si tak může nechat zobrazit pouze materiály, které jsou bezplatné, zakoupené či nezakoupené.

## Příprava materiálů

Výchozí stránkou je tabulka se zadanými úkoly. Uživatel tak přehledně vidí zadané úkoly s jejich statusem a termínem odevzdání. Po zobrazení úkolu je stránka rozdělena do dvou sloupců, kde v levém se nachází zadání úkolu a v pravém informace o datu odevzdání včetně aktuálního stavu úkolu. Pro grafické znázornění zbývajícího času jsem využil komponentu progress bar z Bootstrapu. Progress bar je dále obohacen i o textový popis ve formě: zbývá X dnů a X hodin.

<span id="page-33-0"></span><sup>4</sup>Dostupné z <http://glyphicons.com>

<span id="page-33-1"></span><sup>5</sup>Dostupné z <http://fortawesome.github.io/Font-Awesome/>

Stránka pro nahrání nové verze materiálů se skládá ze tří částí. První z nich je samotný formulář pro nahrání, který se skládá ze dvou položek – výběr souboru a popis změny. Druhou část tvoří box obsahující poslední nahraný soubor. Poslední částí je repozitář všech nahraných materiálů včetně popisu změn.

## 5.3.3 Patička

Patička je umístěna fixně ke spodnímu okraji stránky. Obsahuje pouze odkazy na stránky informativního charakteru jako obchodní podmínky a kontakt na provozovatele. V budoucnu může také sloužit pro odkazy na další projekty.

## <span id="page-34-0"></span>5.4 Návrh uživatelského rozhraní backendu

Část určená pro administraci aplikace. Hlavní požadavek byl, aby byla přes celé okno prohlížeče z důvodu využití veškerého místa. Rozvržena je do následujících čtyř sekcí: nahoře hlavička, vlevo menu, vpravo obsah a dole patička. Zde jsou naplno využity možnosti Bootstrapu – od komponent až po responzivní design, umožňující snadnou práci z mobilních zařízení.

## 5.4.1 Hlavička

Hlavičce dominuje vlevo logo a vpravo uživatelská navigace. Ta obsahuje důležité prvky jako: informaci o přihlášeném uživateli, odkaz na přechod do frontendu aplikace, odhlášení a změnu lokalizace zadávaného obsahu. Navigace je plně responzivní, tudíž při menší šířce displeje dojde k jejímu skrytí. Pro následné zobrazení slouží piktogram v pravé části hlavičky.

## 5.4.2 Navigace

Zabírá veškerou výšku obsahu. Položky je možné libovolně hierarchicky zanořovat. Pro zajištění přehlednosti jsou vždy zvýrazněny položky od aktivní položky směrem k položce nejvyšší úrovně. Navigace má v počátečním stavu zobrazené pouze položky nejvyšší úrovně. Po aktivaci některé z nich či najetí kurzorem myši, dojde k zobrazení podúrovně. V případě menší šířky displeje by navigace zabírala potřebné místo pro obsah. Proto jsem přistoupil k jejímu skrytí při šířce displeje menší než 768px. Navigace automaticky "zajede" vlevo.<br>Denote delen velocity de la velocity de la velocity de la velocity de la velocity de la velocity de la velocit Pro její zobrazení slouží piktogram v hlavičce vlevo od loga či je možné použití gesta na dotykových obrazovkách.

## 5.4.3 Obsah

Aby uživatel na jakékoliv stránce věděl, kde se přesně nachází, umístil jsem těsně pod hlavičku drobečkovou navigaci. Ta přehledně znázorňuje cestu, pomocí níž se uživatel dostal k aktuální stránce a nabízí mu možnost se vrátit o několik kroků zpět. Obsahové okno zabírá cca 75 % šířky okna prohlížeče. Při aktivaci responzivního chování hlavní navigace dojde k jejímu rozšíření na celých 100 %.

## 5.4.4 Patička

Obsahuje pouze odkaz na mapu administrace a odkaz pro nahlášení problému. Její výška je co nejmenší, aby zbytečně nezabírala místo (hlavně na menších obrazovkách).

## <span id="page-35-0"></span>5.5 Ukázky návrhu

Snímky pořízeny z prohlížeče Firefox na platformě Windows a Android.

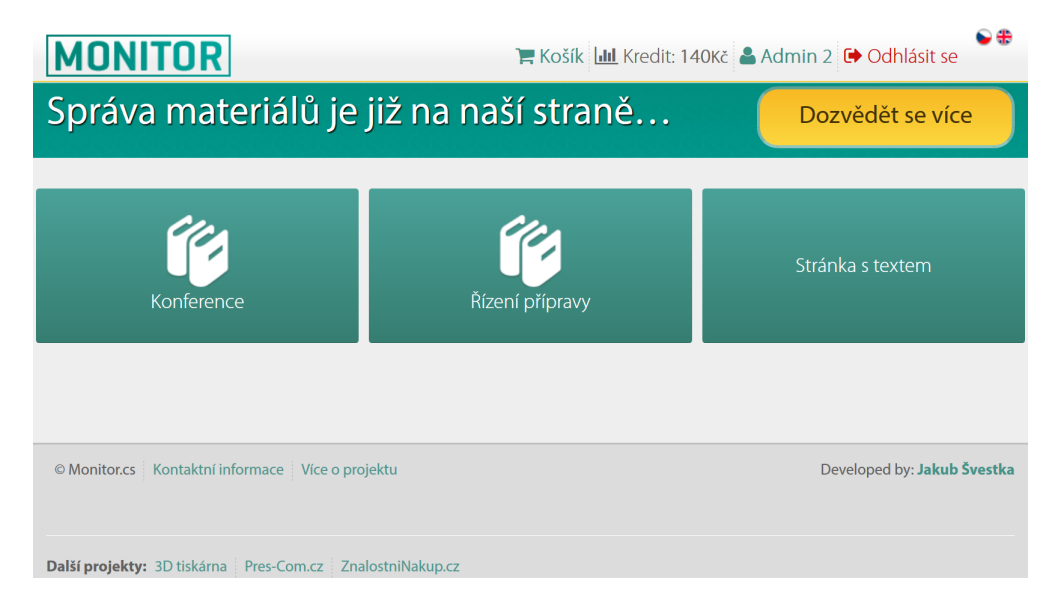

Obrázek 5.1: Desktopové zobrazení stránky s rozcestníkem (frontend)

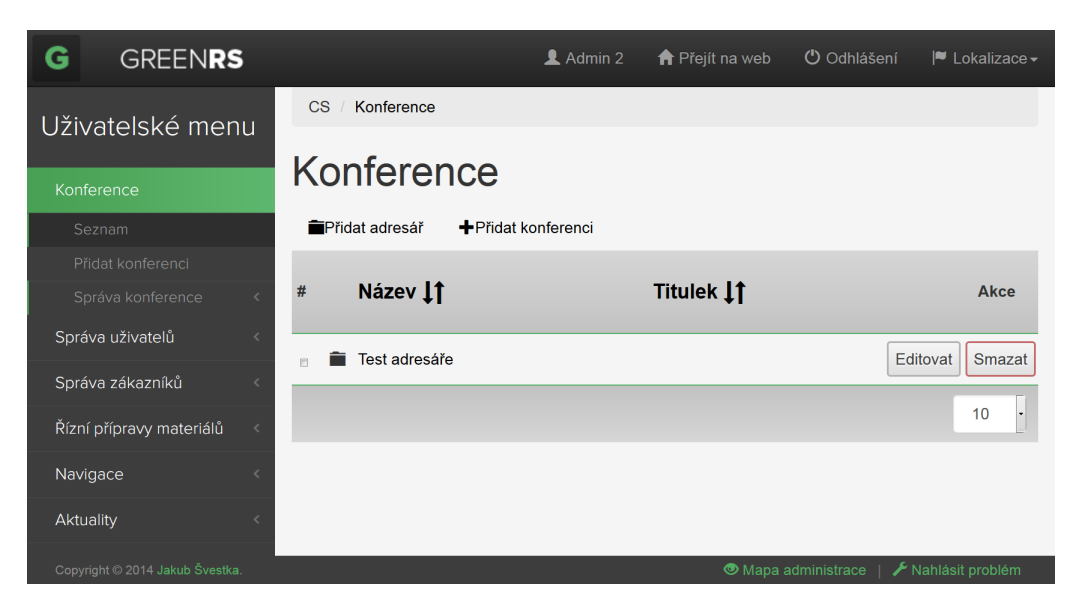

Obrázek 5.2: Desktopové zobrazení stránky se správou materiálů (backend)

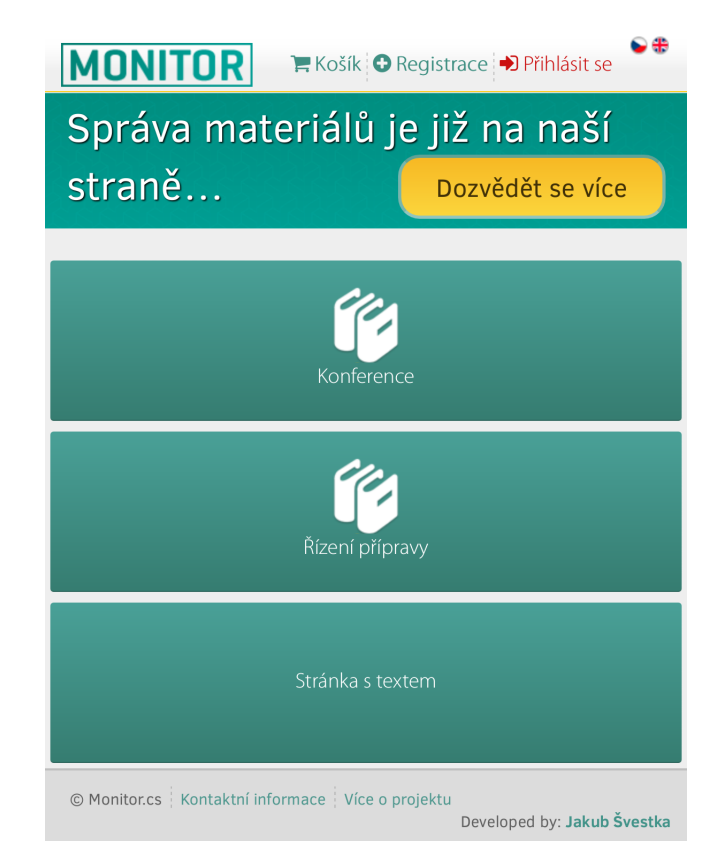

Obrázek 5.3: Mobilní zobrazení stránky s rozcestníkem (frontend)

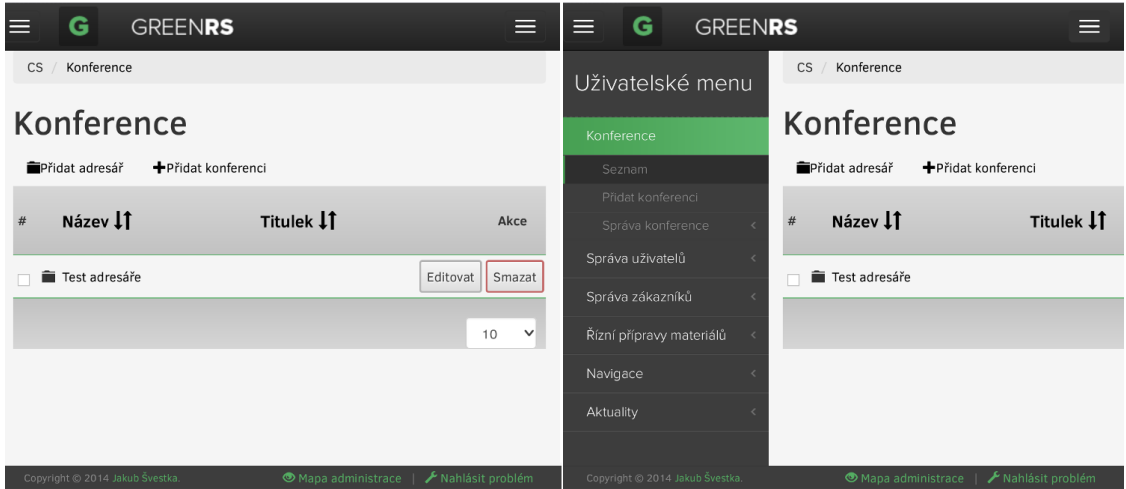

Obrázek 5.4: Mobilní zobrazení stránky se správou materiálů (backend). Vpravo je zachycen stav, po zobrazení menu.

## <span id="page-37-0"></span>Kapitola 6

# Implementace

V této kapitole bych se již zaměřil na popis implementace. Při implementaci jsem se maximálně držel návrhového vzoru MVP. Celá aplikace je řešena modulárně, tudíž lze například celou administraci či její submoduly využít u jiného projektu. Velký důraz byl kladen na zabezpečení aplikace, jelikož pracuje s virtuálními penězi formou kreditu, který by mohl být cílem zneužití neoprávněnou osobou. Z důvodu větší rozsáhlosti aplikace bych se následně zaměřil na podstatné části, které jsou implementačně zajímavé či jsem u nich řešil problémy, ze kterých bych některé rád vyzdvihl.

## <span id="page-37-1"></span>6.1 Struktura aplikace

Pro návrh celého systému bylo nutné zvolit vhodnou strukturu umístění kódu z důvodu rozšířitelnosti o další funkce a také přehlednosti. Danému kritériu nejlépe odpovídají hierarchické moduly, které lze různě zanořovat na tzv. submoduly. Modulem se rozumí adresář, který rozčleňuje presentery a šablony do spolu souvisejících celků. V aplikaci jsou použity dva hlavní moduly v kořenovém adresáři aplikace, kde první z nich je Front modul sloužící části webu viditelné běžným návštěvníkům a do určitých částí, jako procházení dostupných dokumentů, nevyžaduje autentizaci. Druhý, Admin modul, slouží pro správu aplikace a vyžaduje speciální oprávnění pro přístup. Moduly dále obsahují následující submoduly sdružující již specifické části aplikace:

## 6.1.1 Front modul

• Materiály

Zobrazení detailu a zakoupení nabízených materiálů.

• Uživatel

Veškeré funkcionality týkající se uživatele a jeho účtu, a to: registrace, správa profilu, správa kreditu, zakoupené materiály. Dále je zde implementován košík.

• Příprava materiálů

Uživatel zde nalezne zadané úkoly. Po zobrazení úkolu má možnost procházet nahrané soubory či nahrát nový.

• Navigace

Umožňuje pohyb v aplikaci – zobrazení statických stránek a přechod do jiného modulu (zakoupení či příprava materiálů).

## 6.1.2 Admin modul

## • Materiály

Vytváření hierarchických adresářů, jenž obsahují události (konference). Událost se skládá z bloků s dostupnými materiály.

## • Správa uživatelů

Nejedná se jen o správu uživatelů systému, nýbrž i o přístupová práva (viz [6.2\)](#page-38-0).

## • Správa zákazníků

Zde se na uživatele systému nahlíží jako na zákazníka. Nabízí tedy správu fakturačních údajů, kreditu a materiálů, k nimž je mu umožněn přístup.

## • Řízení přípravy materiálů

Slouží k vytvoření úkolů k vypracování pro určitého uživatele. Administrátor má přehled o zadaných úkolech, kde po výběru úkolu lze nahlížet do repozitáře nahraných souborů.

## • Navigace

Slouží k vytvoření obsahu aplikace, kde vytvořená stránka může obsahovat předdefinovaný modul či se jedná pouze o běžnou stránku s textem. Další funkcí je správa ikon, které se mohou použít k dekoraci tlačítka v rozcestníku.

## 6.1.3 Výchozí adresářová struktura

Vychází z připraveného balíku SandBox – základní skeleton aplikace, který již obsahuje Nette Framework. Obsahuje následující adresáře:

- /app Soubory aplikace, dle MVP obsahuje modelovou, pohledovou a prezentační vrstvu. Vše je logicky sdružováno do modulů (viz struktura aplikace v příloze [C\)](#page-57-0).
- /log Zde jsou uchovány logovací soubory zachycující výjimky, které v aplikaci nastaly. Vhodné pro ladění aplikace.
- /temp Adresář pro dočasné soubory, zkompilované šablony a cache frameworku.
- /vendor Obsahuje Nette Framework a knihovny, které aplikace používá.
- /www Veškeré soubory, které musí být přístupné pro klienta jako grafické soubory, kaskádové styly a JavaScriptové soubory. Dále obsahuje soubor index.php, jenž je vstupním bodem do aplikace.

## <span id="page-38-0"></span>6.2 Přístupová práva

 $\rm {Tzv.}$  ACL<sup>[1](#page-38-1)</sup> sloužící ke správě oprávnění uživatelů. Takto lze vytvořit specifickou skupinu uživatelů, kterým můžeme omezit určité částí aplikace. Nette framework disponuje předpřipravenou třídou Nette\Security\Permission pro řízení práv a přístupu. Definice přístupových práv může být provedena dvojím způsobem:

<span id="page-38-1"></span><sup>&</sup>lt;sup>1</sup> Access control list

• Staticky

Předem definované přímo ve třídě implementující Permission (Authorizator), anebo nepřímo v konfiguračním souboru Neon. Tento způsob je vhodnější pro rozsahově menší aplikace, kde se práva nebudou často měnit. Veškerá změna probíhá odbornou osobou – správcem, programátorem.

## • Dynamicky

Veškerá data týkající se přístupových práv jsou uložena v databázi. Lze je dynamicky měnit v administrační sekci. To znamená, že administrátor může variabilně vytvářet uživatelské skupiny, a takto na ně aplikovat potřebná omezení. Nevýhodou může být mírné zpoždění aplikace zapříčiněné dotazy na databázi.

Přistoupil jsem k dynamické variantě z důvodu snadné flexibility administrátorem a možnosti využití při dalších projektech. Implementuje ji třída Greenrs\Model\Authorizator, která načte z databáze: role, zdroje a práva s akcemi. Dále automaticky vytvoří roli super admin, jež má neomezená práva. V systému musí vždy existovat nejméně jeden uživatel s touto rolí z důvodu možné situace, kdy by si administrátoři omezili práva natolik, že by žádný neměl neomezená práva (byla by nutná manuální oprava v databázi).

## Části přístupových práv:

• Práva

Samotná práva slouží pro povolení či zakázání a skládají se z role, zdroje a akce.

• Role

Sdružují skupinu uživatelů. Lze je hierarchicky zanořovat.

• Zdroje

Je v nich hierarchicky uložena struktura aplikace – tzn. vazby mezi moduly, submoduly a presentery.

• Akce Seznam akcí, které lze provádět – například: zobrazení, editace, přidání atd.

## 6.2.1 Programátorský mód

Správu zdrojů a akcí nemůže provádět běžný administrátor, protože se zde pracuje s položkou Klíč, jež je vázána na programovou část aplikace. Jelikož jejich změna nebude častá – zpravidla pouze při návrhu, rozhodl jsem se k zavedení programátorského módu. Ten se nastavuje v konfigurační souboru aplikace v sekci parameters  $\rightarrow$  acl  $\rightarrow$  prog mode. Pomocí něj mohu povolit či zakázat přidání/editaci zdrojů a akcí.

## 6.2.2 Využití cachování

Načtení přístupových práv se skládá z desítek dotazů na databázi, protože zdroje a role tvoří hierarchickou strukturu. Platí tedy, že čím větší zanoření, tím více dotazů na databázi. Při implementaci jsem tuto skutečnost značně pocítil – dotazy zabraly cca 14ms systémového času. Změny přístupových práv a celkově dat, na kterých jsou závislá, nebudou probíhat často, proto není nutné je pokaždé načítat z databáze. K tomuto jsem využil službu pro cachování (Nette\Caching\Cache) umožňující uložit do perzistentní formy náročně získaná data pro příští použití. Takto mohu uložit do cache celou instanci třídy \Authorizator. Po této změně se razantně snížil čas pro získání dat z databáze na pouhé 2ms. V případě jakékoliv změny v právech provedu zneplatnění cache, jež obsahuje třídu \Authorizator, a tím dojde k nacachování její nové instance.

## <span id="page-40-0"></span>6.3 Identita uživatele

Po úspěšné autentizaci získá uživatel v rámci aplikace svou identitu, jež implementuje třída Greenrs\Model\Identity rozšiřující výchozí \Nette\Security\Identity. Ta obsahuje unikátní identifikační číslo uživatele, role, do kterých náleží, a uživatelovo jméno (pro zobrazení v aplikaci). Důvodem vytvoření vlastní identity bylo nežádoucí chování výchozí implementace. Konkrétně se jedná o statický stav identity, kdy v průběhu uživatelské relace neproběhne kontrola, zda je stále aktuální. Tímto může nastat situace, kdy již přihlášenému uživateli bude změněn seznam rolí, do kterých náleží, či bude ze systému odstraněn. Pak se tato skutečnost neprojeví do jeho identity – uživatel bude mít stále identitu, jež byla vytvořena při přihlášení.

Z výše uvedeného důvodu jsem přistoupil k dynamické změně identity v průběhu relace. Jelikož by nebylo ideální vytvářet identitu při každém požadavku od uživatele, vyřešil jsem to následující optimalizací. U každého uživatele je v databázi vedena položka userChangedDate udávající datum a čas poslední změny jeho účtu. Při jakékoliv změně ji nastavuji na aktuální hodnotu. Pokud se změna týká rolí, na starost to již mají dva trigerry definované v tabulce acl users roles – jeden je spuštěn při vložení role do tabulky a druhý při jejím odstranění.

Tímto při každém požadavku uživatele kontroluji, zda čas poslední změny koresponduje s časem zaznamenaným v identitě uživatele. Pokud se jedná o totožnou hodnotu, provedu načtení identity z cache. V případě změny cache zneplatním, a tím dojde k vytvoření nové instance identity s aktuálními daty.

## <span id="page-40-1"></span>6.4 Vícejazyčnost

Dle požadavků byla aplikace vyvíjena tak, aby podporovala více jazykových mutací. Aktuálně podporuje českou a anglickou. Výchozí lokalizace se nejprve volí dle atributu Accept-Language v hlavičce HTTP protokolu. Pokud z ní není zjištěna preferovaná lokalizace, je jako výchozí použita česká. Bližší popis implementace rozdělím na část věnovanou překladu statických textů a na část zabývající se dynamickými texty, které jsou uloženy v databázi.

#### 6.4.1 Statické překlady

Jedná se o překlad textů, jenž jsou v aplikaci neměnné – nepracují s databází. Příkladem mohou být popisky formulářových prvků, chybové hlášky atd. Pro tuto část jsem vybral knihovnu Kdyby/Translation. $^2$  $^2$  Je nutné ji v Nette zaregistrovat jako rozšíření, protože není běžnou součástí Nette.

Překlady jsou uloženy v adresáři /app/lang/, kde jsou sdružovány do třech kategorií:

- controls překlady ovládacích prvků (tlačítka, popisy prvků formulářů)
- messages překlady zpráv, kterými aplikace komunikuje s uživatelem
- $\bullet$  texts překlady různých textů, jenž mají informativní charakter

<span id="page-40-2"></span><sup>2</sup>Dostupná z <https://github.com/Kdyby/Translation>

Každé kategorii odpovídá soubor, jehož název odpovídá následující masce:

```
<category>.<language>.<type>
```
Jako typ souboru byl použit formát neon $^3$  $^3$  z důvodu, že se jedná o prostý text – snadná úprava, není potřeba speciálních nástrojů (jak je tomu u Gettextu). Například pro překlad zpráv jsou použity soubory messages.cs CZ.neon a messages.en US.neon.

#### Struktura souboru s překladem

Struktura je podobná jazyku YAML. Překlady lze sdružovat do souvisejících celků pomocí tabulátoru (pro přístup k překladu se následně používá tečková notace). V následujícím kódu můžete vidět příklad zapsání překladu, který automaticky zajistí zvolení správné tvaru dle počtu (pluralizace).

```
preparing :
   reamingDays : "% count % den |% count % dny |% count % dnu"
   reamingHours : "% count % hodina |% count % hodiny |% count % hodin "
reaming : " zbývá | zbývají | zbývá "
```
Kód 6.1: Zápis překladu pomocí NEONu

```
translate (" reaming ").": ".
translate (" preparing . reamingDays ", 2)." & ".
translate (" preparing . reamingHours ", 0);
// vypíše : zbývají 2 dny & 0 hodin
```
Kód 6.2: Použití výše zmíněného překladu pro výpis zbývajícího času

### 6.4.2 Dynamické překlady

<span id="page-41-1"></span>Překlady potřebných atributů u záznamů vkládaných do databáze – například název a popis u přidaného materiálu. Zde se nabízí dva optimální způsoby[\[14\]](#page-52-5), jak toho docílit. Znázornění návrhu bude vycházet z tabulky novinky (obrázek [6.1,](#page-41-1) kde je nutné uchovat překlad atributů název, titulek a obsah).

| Novinky          |  |  |  |  |
|------------------|--|--|--|--|
| *ID_novinky      |  |  |  |  |
| ∘datum vlozeni   |  |  |  |  |
| °imeno autora    |  |  |  |  |
| $^{\circ}$ nazev |  |  |  |  |
| ∘titulek         |  |  |  |  |
| $^{\circ}$ obsah |  |  |  |  |

Obrázek 6.1: Struktura tabulky nepodporující uložení překladu

<span id="page-41-0"></span> $3P_{\text{rest}}$ ý textový soubor psaný neon syntaxí (podobná jazyku YAML) – viz <http://ne-on.org/>

#### Uložení překladů do samostatné tabulky

<span id="page-42-0"></span>U tabulky, kde chceme podporu překladů, rozdělíme atributy do dvou kategorii. V první (hlavní) tabulce budou atributy, jenž nepotřebují překlad – datum vložení, jméno autora. V druhé se již budou nacházet atributy vyžadující překlad a doplňující atribut označující jazyk lokalizace (domény atributu budou dostupné lokalizace – cs, en). Na obrázku [6.2](#page-42-0) můžeme vidět výslednou strukturu tabulek.

| Novinky<br>iD novinky<br> ∘datum vlozeni | Novinky preklad                                                       |
|------------------------------------------|-----------------------------------------------------------------------|
| °imeno autora                            | <b>l</b> °nazev<br>$\circ$ titulek<br>zahrnuje obsah<br>$\circ$ jazyk |

Obrázek 6.2: Uložení překladů do samostatné tabulky

Původně jsem v aplikaci použil výše zmíněné řešení z důvodu snadné rozšířitelnosti pro další lokalizace. Při implementaci jsem však narazil na potíže s položkami, které neměly přeloženy veškeré atributy. Pokud není nějaký atribut přeložen, vezme se hodnota z výchozí lokalizace (čeština), jež je dostupná vždy. Bohužel se mi požadovanou funkčnost nedařilo zajistit. Zároveň dotazy na databázi byly značně rozsáhlé a nepřehledné z důvodu spojování záznamů z tabulek (kardinalita 1:N). Proto jsem přistoupil k následující (druhé) variantě.

## 6.4.3 Vytvoření atributů s překladem

<span id="page-42-1"></span>Zde se atributy, včetně překládaných, nachází v jedné tabulce. Každý překládaný atribut je uveden tolikrát, kolik je potřeba uložit jeho překladů. Název překládaných atributů se liší pouze svým názvem, který obsahuje jako sufix zkratku lokalizace. Díky tomu máme všechny překlady uvedeny v dané n-tici (záznamu tabulky). Pokud daný překlad nemá atribut přeložen (obsahuje hodnotu NULL), vystačíme si s pouhým podmíněným příkazem IFNULL, jenž zajistí v případě hodnoty NULL získání hodnoty z atributu z výchozí lokalizace. Výslednou strukturu tabulky můžete vidět na obrázku č. [6.3](#page-42-1)

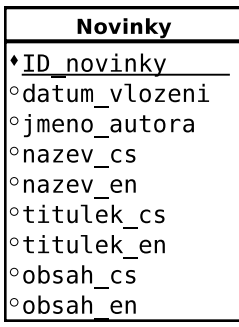

Obrázek 6.3: Uložení překladů do jedné tabulky do k tomu určeným atributům

```
SELECT ID_novinky , datum_vlozeni ,
        IFNULL ( nazev_en , nazev_cs ) AS nazev ,
        IFNULL ( titlek_en , titulek_cs ) AS titulek ,
         IFNULL ( obsah_en , obsah_cs ) AS obsah
```
FROM Novinky

Kód 6.3: Dotaz na databází, který při chybějící anglické lokalizaci atributu záznamu použije výchozí – českou

Z návrhu je patrné, že úprava škály podporovaných jazyků nebude jednoduchá a bude při ní potřeba změnit strukturu tabulky. Tuto nevýhodu lze částečně vyřešit pomocí skriptu, který nám požadované změny automaticky provede. Pokud se s tím spokojíme, dostaneme systém, kde dotazy budou pokládány elegantně a vyhodnocovány efektivně.

## <span id="page-43-0"></span>6.5 Kredit uživatele

Veškeré transakce s kreditem uživatele jsou zaznamenávány do tabulky user credit history. Při sečtení záznamů příslušících k danému uživateli pomocí agregační funkce v databází dostaneme jeho aktuální zůstatek kreditu. Jelikož by bylo časově náročné kredit při každém požadavku počítat (zobrazuje se na každé stránce v uživatelské navigaci), vytvořil jsem pro něj atribut credit v tabulce user data (uchovávající data o uživateli). Pro zajištění aktuálnosti jeho hodnoty byl použit trigger, jenž se vykoná při přidání záznamu – tzn. dobití kreditu, zakoupení materiálu.

### 6.5.1 Dobití kreditu

Probíhá z uživatelského profilu – záložka správa kreditu. Původně se počítalo s dobití pomocí tzv. premium SMS, pro které jsem vytvořil potřebné API. Poté jsem ale zjistil, že tato služba je pro aplikaci nevýhodná – z původní zaslané částky od zákazníka zbude pro provozovatele zlomková část. Z tohoto důvodu jsem přistoupil k bezhotovostním transakcím (vyžaduje úkon správce, který přijetí platby potvrdí) a k online platbě pomocí kreditní karty (okamžité připsání kreditu – nevyžaduje úkon správce). Dobití kreditu je zahájeno vytvořením transakce. Při jejím vytvořením uživatel specifikuje hodnotu, o kterou chce navýšit svůj kredit. Po vytvoření má na výběr, zda transakci uhradí běžným bezhotovostním převodem či použije platební bránu. Pokud uživatel vytvořenou transakci nedokončí, má možnost se k ní v budoucnu vrátit. Implementace platební brány bude popsána v následující sekci.

#### 6.5.2 Propojení aplikace s platební bránou

Aplikace je propojena s platební bránou České spořitelny<sup>[4](#page-43-1)</sup> umožňující online platby pomocí kreditní karty. Takto má uživatel kredit okamžitě připsán na svém uživatelském účtě. Zároveň není nutný jakýkoliv zásah správce aplikace – vše je plně automatické. Převod transakce je zahájen zasláním formuláře protokolem HTTP metodou POST na stránku platební brány. Formulář obsahuje skrytá pole, v kterých je uvedeno:

- merchantid jednoznačně identifikuje obchodníka, pro kterého má být platba určena (údaj přidělen v rámci smlouvy)
- transactiontype udává, zda musí být platba schválena obchodníkem (zablokování částky na účtu zákazníka) či se jedná o přímý prodej (částka je z účtu zákazníka stržena okamžitě)

<span id="page-43-1"></span><sup>4</sup>Viz jejich nabídka na <http://www.csas.cz>

- currency kód měny dle ISO 4217,  $^5$  $^5$  pro českou korunu byla použita hodnota "203"
- merchantref unikátní identifikátor platby, použité identifikační číslo transakce
- amount částka, která bude dobita uvedená v haléřích tzn.  $500 \rightarrow 5.00$  CZK
- $\bullet$  language jazyk platební brány

Pro ověření, zda data přijatá platební bránou odpovídají údajům uvedeným u transakce v databázi, slouží tzv. validation post. Ten je zaslán na speciální stránku aplikace a obsahuje veškeré údaje, jenž byly na platební bránu zaslány. Následně skript na stránce ověří vše oproti údajům v databázi, a pokud odpovídají, aplikace odpoví následující [OK] zprávou:

#### <html><head></head><br/>>body>[OK]</body></html>

Poté je umožněno uživateli zadat v platební bráně údaje o platební kartě a po zadání potvrdit platbu. Platební brána následně zasílá na stránku aplikace tzv. confirmation post, pomocí kterého v aplikace označím transakci za uskutečněnou a uživateli je tak navýšen kredit o hodnotu, jež koresponduje s hodnotou uvedenou v databázi u dané transakce. Aplikace následně odpoví [OK] zprávou, uvedenou výše. Pokud by stránka odpověděla jinak než [OK] zprávou, bere se transakce jako neúspěšná. V tomto případě platební brána zašle tzv. rejection post na stránku aplikace, pomocí něhož označím transakci jako neúspěšnou.

Pokud v průběhu nastane jakákoliv chyba (aplikace neodpoví [OK] zprávou), uživatel je přesměrován na NOK URL aplikace, kde ho informuji o chybě při provádění transakce. V takovém případě částka není uživateli stržena z účtu a kredit v aplikaci není navýšen. V opačném případě, pokud nenastala chyba, dojde k přesměrování na OK URL aplikace. Ta informuje o úspěšném navýšení kreditu.

Veškerá komunikace s platební bránou probíhá zabezpečeným šifrovaným protokolem HTTPS. Na stranu aplikace je vždy platební bránou v POST požadavku zasláno dohodnuté heslo, pomocí něhož ověřím totožnost platební brány.

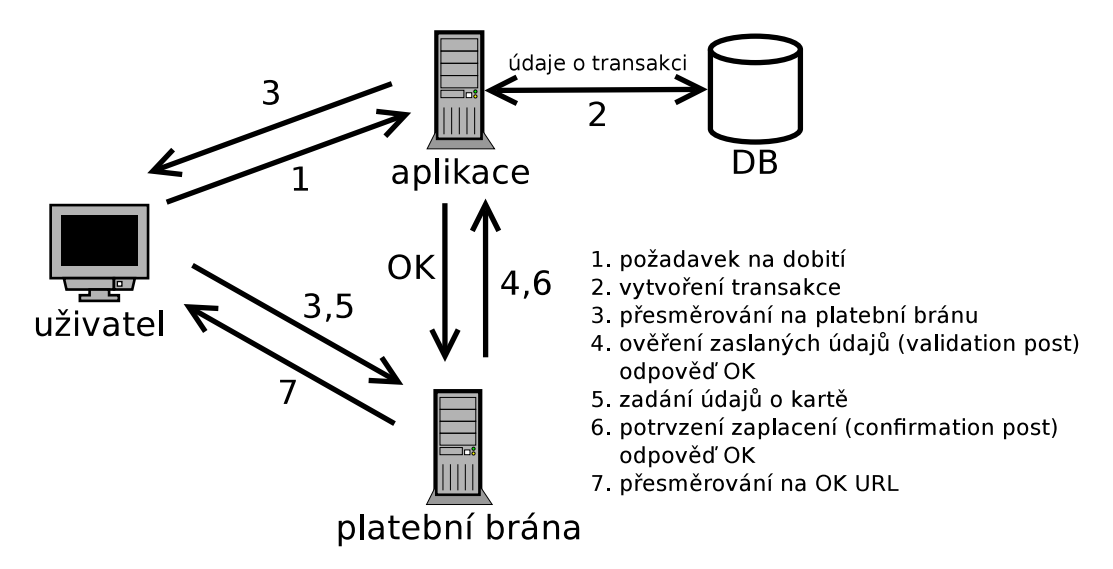

Obrázek 6.4: Příklad komunikace s platební bránou v případě úspěšné platby

<span id="page-44-0"></span><sup>5</sup>Odkaz na standard: <http://www.katpatuka.org/pub/doc/iso4217.htm>

## <span id="page-45-0"></span>6.6 Způsob uložení materiálů

Veškeré soubory jsou uloženy fyzicky v souborovém systému webhostingu v adresáři /www/ data/conferenceFiles/. Pro propojení souboru se záznamem v databázi slouží jeho identifikační číslo, pomocí něhož je soubor pojmenován. Pro zajištění bezpečného uložení souborů, tak aby nemohly být staženy bez dostatečného oprávnění, je umístěn v tomto adresáři konfigurační souboru .htaccess. $^6$  $^6$  Ten zajistí znepřístupnění všech souborů v adresáři přímým přístupem ze strany klienta pomocí protokolu HTTP. Soubory zůstanou zpřístupněny pouze se strany serveru, na kterém aplikace běží. Pro stažení jsou klientovi zaslány pomocí třídy Nette\Application\Responses\FileResponse.

## <span id="page-45-1"></span>6.7 Komponenty

Určité prvky aplikace, které byly použity na více místech, byly vytvořeny jako komponenty. Díky tomu se jejich implementace neopakuje a v případě jejich změny, úprava probíhá na jednom místě. Třída implementující komponentu dědí od Nette\Application\UI\Control. Kdybychom nahlédli do této třídy, zjistíme, že dále dědí od PresenterComponent a implementuje rozhraní IRenderable. Díky tomu je komponenta schopna přijímat signály a vykreslit se dle definované šablony.

Implementace komponent jsou umístěny v adresáři pod názvem components. Ten je umístěn vždy v modulu, jenž obsažené komponenty využívá.

## 6.7.1 Grid

Implementuje ji třída Grid\Grid. Slouží k výpisu dat získaných z databáze ve formě objektu DibiDataSource (viz [4.1.3\)](#page-23-1). Komponenta umožňuje řadit výpis dle sloupce, stránkovat, nastavit počet položek zobrazených na stránce, provádět hromadné akce s označenými položkami (viz obrázek [6.5\)](#page-46-0). Veškerá činnost v případě zapnutého JavaScriptu probíhá asynchronně pomocí technologie Ajax. Plná funkčnost komponenty je zachována i bez zapnutého JavaScript v prohlížeči. Komponenta tak ale ztrácí svoji interaktivitu a při každé změně se se musí překreslit celá stránka. Z hlediska vytvořených komponent se jedná o jednu z nejpoužívanějších v celé aplikaci. Následně popíši dva základní prvky, z kterých se komponenta skládá.

## Tlačítka

Implementace v třídě Grid\Button. Jsou zobrazena na každém řádku záznamu. Mají určitou funkci nejčastěji editaci záznamu či jeho smazání.

#### Sloupce

Implementace v třídě Grid\Column. Sloupce jsou přidávány do Gridu. Těmi mu řekneme, jaké atributy záznamů má zobrazovat. Pořadí vkládání sloupců se projeví na pořadí jejich výpisu. Sloupec nemusí vypisovat pouze hodnotu z databáze, ale můžeme upravit jeho vykreslování. To má na starost metoda setRenderer(\$renderer). Například při výpisu práv (ve správě uživatelů) u hodnoty přístupu, jenž je boolovského typu, vypisuji její grafické znázornění pomocí piktogramu – "křížek" a "fajfka". Takto uživatel na první pohled vidí,

<span id="page-45-2"></span><sup>&</sup>lt;sup>6</sup>Konfigurační soubor služby Apache

<span id="page-46-0"></span>

|   | <b>Pridat adresář</b><br><b>+</b> Přidat konferenci          |                                            |             |
|---|--------------------------------------------------------------|--------------------------------------------|-------------|
|   | Název 11                                                     | Titulek <b>!</b>                           | <b>Akce</b> |
| ∧ | O úroveň výše                                                |                                            |             |
|   | Potřebujete peníze? Najděte je v nákupu!                     | 14.3.2013 Hospodářská komora Brno Editovat | Smazat      |
|   | Označit vše   Odznačit vše   Invertovat výběr<br>Vyber akci: |                                            | 10          |

Obrázek 6.5: Grafický vzhled komponenty Grid

zda daný záznam zakazuje či povoluje přístup. U sloupců, u kterých je nežádoucí funkcionalita řazení, ji může vypnout pomocí metody disableSorting().

## 6.7.2 Detail materiálu

Komponenta určena pro zobrazení detailu o vloženém materiálu. Implementace je umístěna v Greenrs\FrontModule\ConferencesModule\Components\FileDetail. Komponenta se na stránce zobrazí jako modální okno pomocí signálu handleShow(\$fileID), kde se jako argument předá identifikační číslo materiálu, pro který je detail určen.

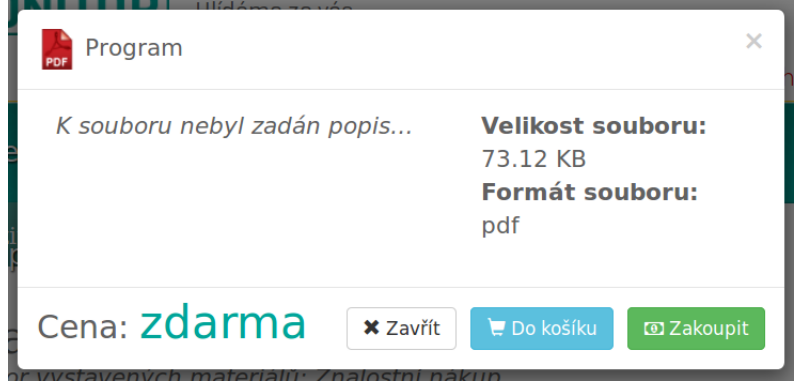

Obrázek 6.6: Grafický vzhled komponenty pro detail materiálu

V hlavičce okna je uveden název materiálu a ikona znázorňující jeho formát. V obsahové části již nalezneme popis, velikost a formát (tentokrát v textové podobě). Spodní část (patička) slouží pro zobrazení ceny a ovládacích tlačítek. Tlačítko úplně vlevo má za úkol pouze zavřít modální okno. Tlačítko "Do košíku" provede vložení materiálu do košíku.<br>Napravní do košíku. Naopak tlačítko "Zakoupit" provede okamžité zakoupení, a pokud má uživatel dostatečný<br>latitude kredit, může si materiál okamžitě stáhnout.

## <span id="page-47-0"></span>Kapitola 7

# Testování a zhodnocení výsledků

Test uživatelského rozhraní jsem se rozhodl udělat pro ověření funkčnosti a zhodnocení výsledků. Takto mohu zjistit, zda je aplikace pro nového návštěvníka přehledná a zda je ovládání dostatečně intuitivní. Pro tento účel jsem vytvořil testovací manuál, dle kterého účastník testu vykonával úkoly a odpovídal na otázky.

Testování bylo provedeno jednotlivě na skupině 11 osob v rozmezí věku od 16 do 38, z toho 3 uživatelé přišli do styku s aplikací již během vývoje. Test u části uživatelů probíhal vzdáleně pomocí komunikačního programu Skype. Abych mohl sledovat a zaznamenávat si údaje, jak uživatel vykonává jednotlivé úkoly, byla uchazečem sdílena obrazovka. Testování neprobíhalo pouze na počítači, ale i na mobilních zařízeních – pouze u uživatelů, se kterými test probíhal osobně. V případě nejasností s úkoly mne mohli uživatelé kdykoliv během testování požádat o radu.

Úkoly zasahovaly do těchto oblastí:

- Registrace vytvoření účtu pouze s povinnými údaji a následné přihlášení
- Změna uživatelských údajů doplnění fakturačních údajů
- Zakoupení materiálu
- Příprava materiálů odevzdání souboru do vytvořeného úkolu
- Proces vytvoření nového hesla simulace zapomenutí hesla

Další částí testování byl dotazník s několika dotazy ohledně aplikace. Dále uživatel mohl sdělit jakékoliv postřehy, jenž mne vedly ke změnám uvedeným v [7.1.](#page-47-1) Kompletní testovací manuál je v příloze [D.](#page-58-0)

## <span id="page-47-1"></span>7.1 Vyhodnocení testů – provedené změny

Řada uživatelů zvládla testování téměř bez dotazů. Většina hodnotila rozvržení uživatelského rozhraní a umístění jeho prvků kladně. Čtyři uživatelé dokonce testování prováděli na mobilní zařízením. Takto mohla být otestována responzibilita aplikace, která měla pozitivní ohlasy. Díky testování jsem od uživatelů získal získal zpětnou vazbu, jež obsahovala řadu názorů a podnětů na vylepšení, jenž následně zmíním.

### Registrace – uživatelské jméno

Dva uživatelé dali návrh na zrušení nutnosti mít jako uživatelské jméno pouze emailovou adresu. Tento návrh byl pro mne dost zajímavý, jelikož nechci uživatele při registraci nutit do něčeho, na co není zvyklý. Udělal jsem tedy kompromis, kdy si uživatel může jako uživatelské jméno zvolit to, na co je zvyklý – přezdívku či emailovou adresu.

#### Responzivní design – zvětšení stránky

Uživateli, který prováděl testování na mobilním zařízení, se nelíbila zakázaná funkcionalita zvětšení stránky (tzv. pinch to zoom). Když jsem se ho zeptal, k čemu by by byla nutná v mobilním zobrazení, argumentoval to tím, že někteří uživatelé (jako on) mají větší konečky prstů a někdy mají problém se správně "trefit" na určitý prvek na stránce. Po delší diskuzi mne přesvědčil, že se opravdu jedná o pádný argument a danou funkcionalitu jsem povolil.

#### Favicona stránky

Jedná se o ikonu, která je zobrazena v záhlaví webového prohlížeče. Od uživatele padl dotaz, zda by ji nebylo vhodné dodělat. On sám (a jiní lidé) se podle ní orientuje v záložkách, jež má v prohlížeči uložené. Takto prý nemusí číst jejich názvy a požadovanou záložku tak daleko rychleji vyhledá pomocí ikony. S tímto návrhem jsem souhlasil a ikonu dodělal.

## <span id="page-48-0"></span>7.2 Slovo zadavatele

Vznik aplikace vychází z potřeby sdružení kolem webu <www.znalostninakup.cz> zajistit přípravu i nabídku materiálů pro pořádané akce. Na akcích přednáší pozvaní odborníci, především nákupčí a manažeři firem. Každý přednášející si připravuje materiály ke své prezentaci a před akcí je v určeném termínu zasílá pořadateli. Dosud bylo nutné každého přednášejícího průběžně kontaktovat a získávat koncepty jejich materiálů k revizím tak, aby bylo vše včas připravené. V aplikaci je tato činnost značně ulehčena. Je možné sledovat postup přípravy i samotné materiály.

Po skončení akce se musí zajistit elektronická distribuce materiálů, a to nejen dokumentů typu PDF nebo PPT, ale i multimediálních zdrojů.

Materiály se poskytují zdarma, ale i za poplatek pro jejich autory. Pro placený obsah je důležitý dvojí přístup k " zakoupení." Prvním je rychlé zakoupení, kdy dojde k okamžitému strhnutí částky z kreditu. Druhý přístup je formou košíku, pomocí kterého uživatelů jedním kliknutím zakoupí celý jeho obsah. Dobití kreditu je realizováno on-line platbou platební kartou (požadavek na implementaci služby E-commerce České spořitelny). V budoucnu bude i možné kredit získat prostřednictvím unikátního kódu z voucheru např. předaného na akci přímo jejímu účastníkovi či přednášejícímu.

Tato aplikace má mít možnost dalšího rozvoje formou integrace k dalším webovým aplikacím sdružení Znalostní nákup – rezervační systém, zasílání newsletterů, komunikace redakčním systémem.

## <span id="page-49-0"></span>Kapitola 8

# Možnosti dalšího vývoje

Již při konzultacích se zadavatelem během implementace aplikace padly návrhy, co by se v budoucnu mohlo do aplikace dodělat a rozšířit tak její funkcionalitu. Dále se jsem si vědom, že ne všechny potřebné funkce pro pohodlnou práci s aplikací byly implementovány. Chybí například možnost vyhledávání, stažení vygenerované faktury. V následujících odstavcích bych popsal směr vývoje, kterým se bude aplikace dále ubírat.

## Vouchery

Jednalo by se o další způsob, pomocí kterého by se mohl zákazník dobít kredit. Vouchery by byly rozdávány na konferencích či při jiných příležitostech. Tímto by pořadatel upozornil a zároveň přilákal návštěvníky do aplikace, kde by si mohli zakoupit materiály z pořádané konference. Voucher by měl určitou hodnotu a unikátní kód, který by uživatel zadal v sekci pro dobití kreditu. Existovaly by dva typy voucherů. První typ by byl jednorázový, jehož hodnota by mohla být čerpána pouze jednou tzn. u jednoho účtu. Druhý typ by šel použít vícekrát, ale u daného účtu pouze jednou. Tento voucher by našel uplatnění u hromadných akcích, kdy by byl vygenerován pro všechny návštěvníky akce pouze jeden společný.

## Prodej publikací

Kromě prodeje nabízených materiálů by přibyl i prodej publikací. Řada přednášejících, jenž na konferencích vystupují, vydali i vlastní publikace. Prodej by vypadal podobně jako u materiálů – úhradou pomocí kreditu. Už by ale přibyl objednávkový formulář sloužící k zadání údajů pro doručení/fakturaci a následný výběr formy doručení.

## Upozornění na nové materiály

V sekci uživatelského profilu by přibyla sekce, kde by si uživatel mohl povolit zasílání informací ohledně nově vložených materiálů. Informace by byly zaslány pomocí emailové zprávy. Uživatel by si mohl vybrat, zda chce zasílat informace o všech vložených materiálech či pouze o těch, kterým bude odpovídat seznam zadaných klíčových slov.

## <span id="page-50-0"></span>Kapitola 9

# Závěr

Cílem této práce bylo vytvořit aplikaci pomocí webových technologií sloužící pro správu a řízení přípravy dokumentů. Zadání aplikace vycházelo z potřeb firmy PRESCOM, jenž má na starost organizaci konferencí a provozuje webovou aplikaci <www.znalostninakup.cz> sdružující komunitu v oblasti nákupčích, kteří zároveň na konferencích často přednáší. Při návrh jsem kladl důraz na jednoduchost uživatelského rozhraní a responzibilitu, která se v dnešní době stává "nutností".

Z důvodu zkušeností programování stránek pouze pomocí PHP, bez použití objektového programování či vůbec návrhových vzorů (vznikal tzv. špagetový kód), bylo pro mne nejtěžším úkolem zvolit vhodný a dobře zdokumentovaný PHP framework. Po prostudování existujících frameworků jsem nakonec vybral Nette framework od české komunity. Z dalších technologií jsem zvolil javascriptovou knihovnu jQuery a CSS framework Twitter Bootstrap pro základ, nad kterým byl tvořen grafický vzhled aplikace (frontend a backend).

Vytvořená aplikace splňuje stanovené požadavky. Uživatel má k dispozici intuitivní a přehledné uživatelské rozhraní. Frontend i backend aplikace je plně responzibilní, kdy rozmístění a šířka okna aplikace se automaticky přizpůsobují velkosti displeje použitého zařízení. Lze s ní tedy pohodlně pracovat, jak z běžného počítače, tak i z mobilního zařízení jako chytrý telefon či tablet. Administrátor může pohodlně z jednoho místa řídit přípravu materiálů a zároveň uživatel vidí přehledně zadané úkoly. Správa materiálů dělí související materiály do složek, které jsou dále pomocí hierarchické struktury organizovány, což napomáhá lepší orientaci a přehlednosti. Přihlášený uživatel si následně může materiály zakoupit pomocí úhrady ze svého kreditu. Získání kreditu je zatím řešeno platební bránou a bezhotovostním převodem. Aplikace je nyní veřejně dostupná na webové adrese <www.monitorevent.cz>.

Díky této aplikaci se mi podařilo proniknout do světa PHP frameworků, čehož si cením, jelikož veškeré zkušenosti využiji při vývoji dalších aplikací. Pokud srovnám tvorbu webové aplikace s použitím a bez použití frameworku, kterých jsem dělal desítek, mohu na rovinu říci, že mi ulehčil mnoho práce a kód se stal mnohem přehlednější. Dále jsem rád za zkušenosti s propojením aplikace na platební bránu, jelikož se jedná o moderní způsob platby, jež mohu v budoucnu opět využít. Co se týče aplikace a dalšího vývoje, bude hlavně zaměřen na body uvedené v kapitole [8.](#page-49-0) Jsem přesvědčen, že aplikace je pro potřeby zadavatele použitelná a věřím, že další spolupráce povede k jejímu zlepšování a také rozšiřování.

# Literatura

- <span id="page-51-7"></span>[1] Web Technologies Statistics and Trends [online]. http://w3techs.com/technologies/, 2015 [cit. 2015-03-27].
- <span id="page-51-8"></span>[2] DB-Engines Ranking [online]. http://db-engines.com/en/ranking/, 2015 [cit. 2015-03-30].
- <span id="page-51-9"></span>[3] Comparison of web application frameworks: PHP [online]. http://en.wikipedia.org/wiki/Comparison of web application frameworks, 2015 [cit. 2015-04-01].
- <span id="page-51-10"></span>[4] Daněk, P.: Velký test PHP frameworků [online]. http://www.root.cz/clanky/velky-test-php-frameworku-2008/, 2008 [cit. 2015-04-01].
- <span id="page-51-6"></span>[5] GLADNEY, H. M.: Preserving digital information. New York: Springer, první vydání, 2007, ISBN 35-403-7886-3, Dostupné z: http://fxariwibowo.files.wordpress.com/2009/08/preservingdigitalinformation.pdf.
- <span id="page-51-2"></span>[6] INGLE, D. a. B. B. M.: International journal of advanced research in computer engineering and technology: Analyzing Web Modeling Existing Languages and Approaches to Model Web Application Design [online]. International journal of advanced research in computer engineering and technology, 2012 [cit. 2014-11-01].
- <span id="page-51-3"></span>[7] Jurmann, M.: The Dos and Don'ts of Website Navigation Usability [online]. http://www.chromaticsites.com/blog/the-dos-and-donts-of-website -navigation-usability, 2007 [cit. 2014-11-19].
- <span id="page-51-4"></span>[8] KRUG, S.: Web design: nenuťte uživatele přemýšlet! Brno: Computer Press, druhé vydání, 2006, ISBN 80-251-1291-8.
- <span id="page-51-0"></span>[9] Leondes, C. T.: Intelligent systems. Boca Raton, FL: CRC Press, 6 vydání, 2003, ISBN 08-493-1121-7.
- <span id="page-51-5"></span>[10] Meadan, B.: Planned Obsolescence and Your Website [online]. http://cybersteps.org/planned-obsolescence-and-your-website/, rok vydání neznámý [cit. 2014-12-20].
- <span id="page-51-1"></span>[11] Molhanec, M.: WebML - objektově orientovaná metodika pro tvorbu webových sídel [online]. http://martin.feld.cvut.cz/~molhanec/VaV/files/publik/2003/WebML-CO.pdf, 2003 [cit. 2014-11-01].
- <span id="page-52-2"></span>[12] Nielsen, J.: F-Shaped Pattern For Reading Web Content [online]. http://www.nngroup.com/articles/f-shaped-pattern-reading-web-content/, 2006 [cit. 2014-11-14].
- <span id="page-52-4"></span>[13] Skvorc, B.: Best PHP Framework for 2015 [online]. http://www.sitepoint.com/best-php-framework-2015-sitepoint-survey-results/ , 2008 [cit. 2015-04-02].
- <span id="page-52-5"></span>[14] VRÁNA, J.: Ukládání vícejazyčných záznamů [online]. http://php.vrana.cz/ukladani-vicejazycnych-zaznamu.php , 2009 [cit. 2015-04-10].
- <span id="page-52-1"></span>[15] WWW stránky: The web modeling language. http://www.webml.org/webml/page37.do?UserCtxParam=0&GroupCtxParam=0&ctx1=EN.
- <span id="page-52-0"></span>[16] Zelenka, P.: WebML - projektování webových aplikací [online]. http://interval.cz/clanky/webml-projektovani-webovych-aplikaci/, 2003 [cit. 2014-11-01].
- <span id="page-52-3"></span>[17] ŠPINAR, D.: Tvoříme přístupné webové stránky: připraveno s ohledem na novelu Zákona č. 365/2000 Sb., o informačních systémech veřejné správy. Brno: Zoner Press, první vydání, 2004, ISBN 80-868-1511-0.

# <span id="page-53-0"></span>Příloha A

# Obsah přiloženého CD

- /xsvest05 aplikace/ zdrojové kódy aplikace, návod na instalaci v souboru instalace.txt
- /xsvest05\_BP\_kod/ zdrojový kód práce pro sazbu pomocí programu  $\angle MFX$
- /xsvest05 BP kod/img/ obrázky, diagramy (včetně editovatelného formátu pro program DIA)
- /xsvest05 video/ video na němž je zachycena práce s aplikací (tzv. screencast)
- /xsvest05 aplikace.zip komprimovaný adresář ve formátu ZIP
- /xsvest05 BP kod.zip komprimovaný adresář ve formátu ZIP
- /xsvest05 BP.pdf bakalářská práce ve formátu PDF
- /xsvest05 readme.txt popis adresářů a souborů

## <span id="page-54-0"></span>Příloha B

# Návrhové diagramy

## <span id="page-54-2"></span><span id="page-54-1"></span>B.1 ER diagram

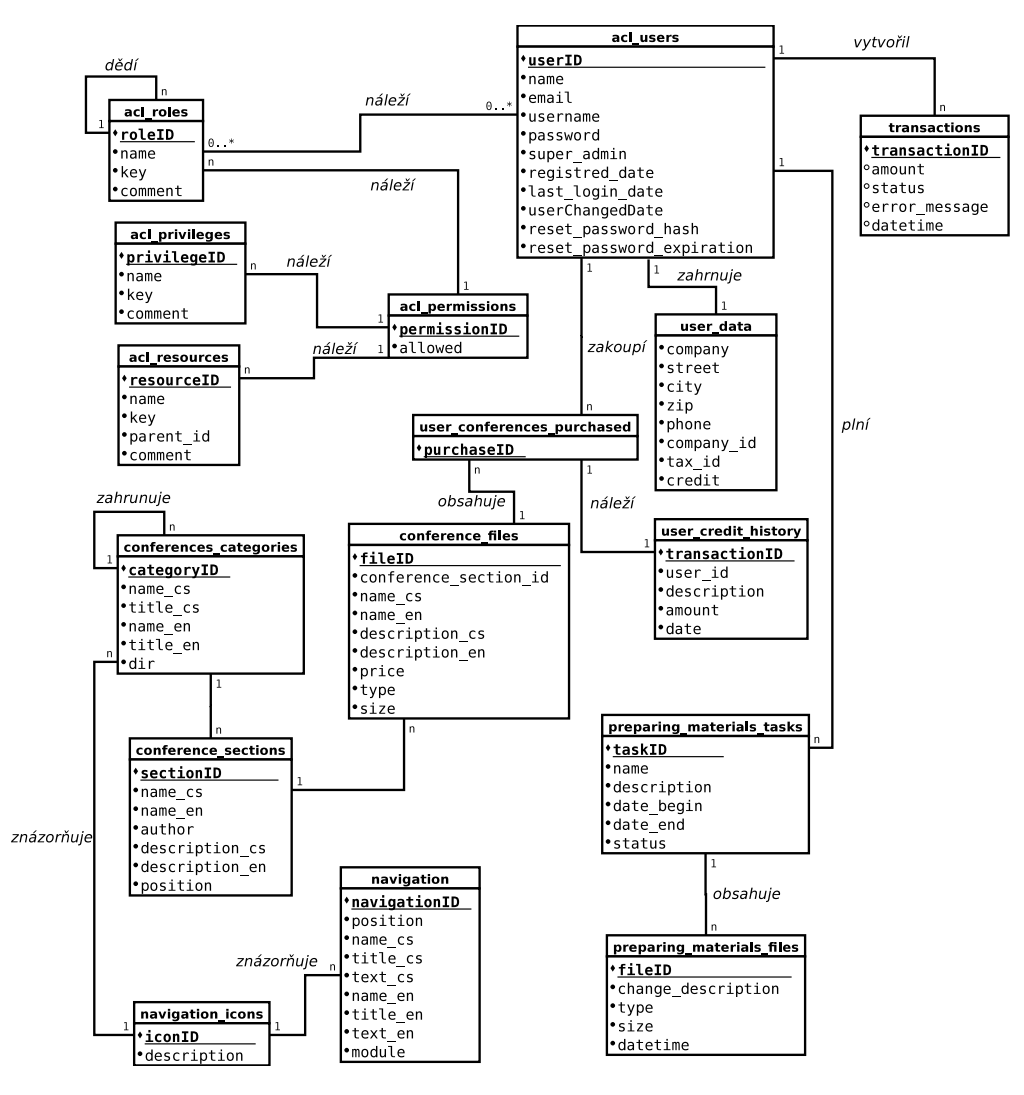

Obrázek B.1: ER diagram aplikace MonitorEvent.cz

<span id="page-55-0"></span>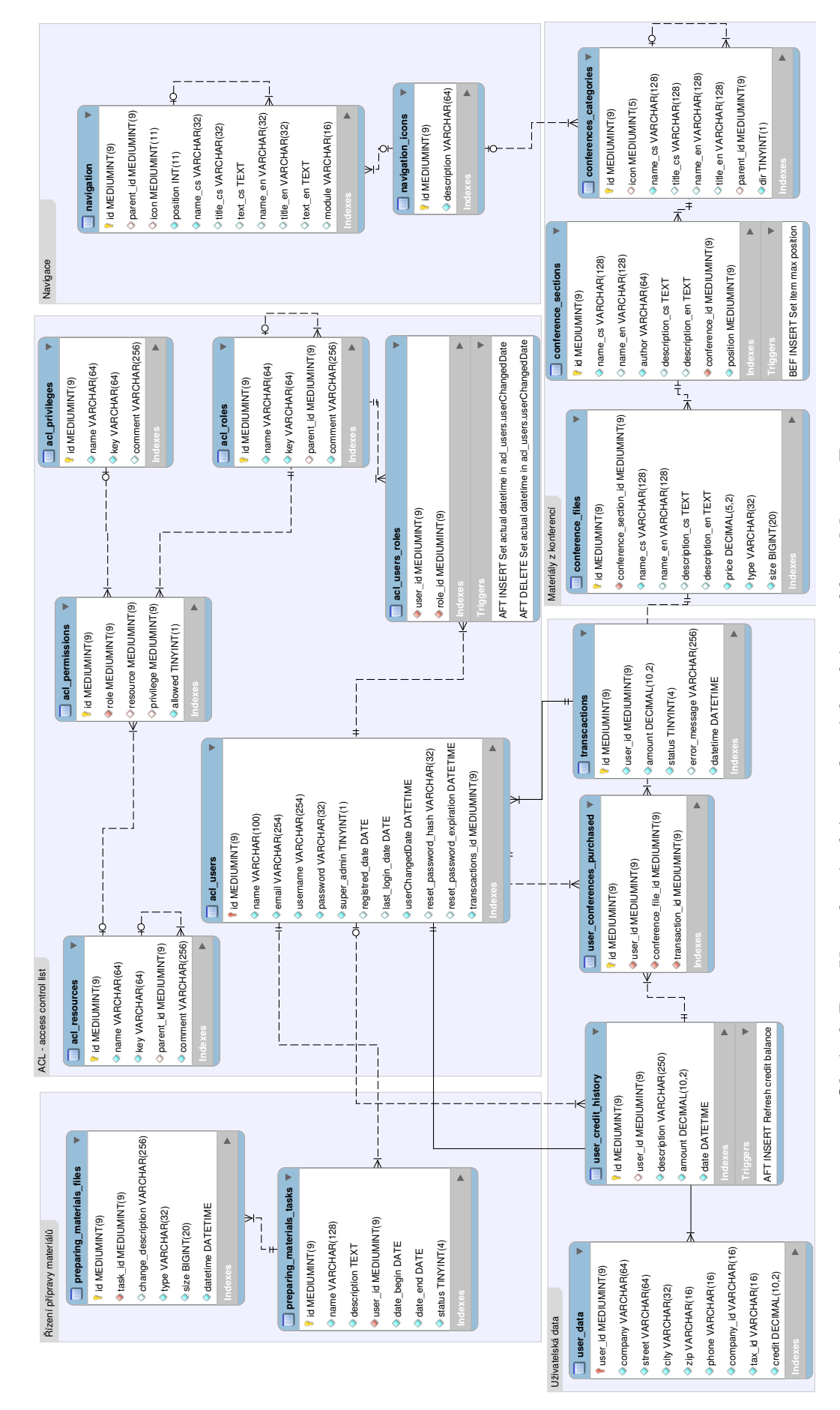

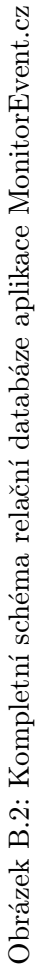

B.2 Schéma relační databáze

**B.2** 

Schéma relační databáze

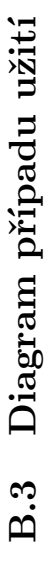

<span id="page-56-1"></span><span id="page-56-0"></span>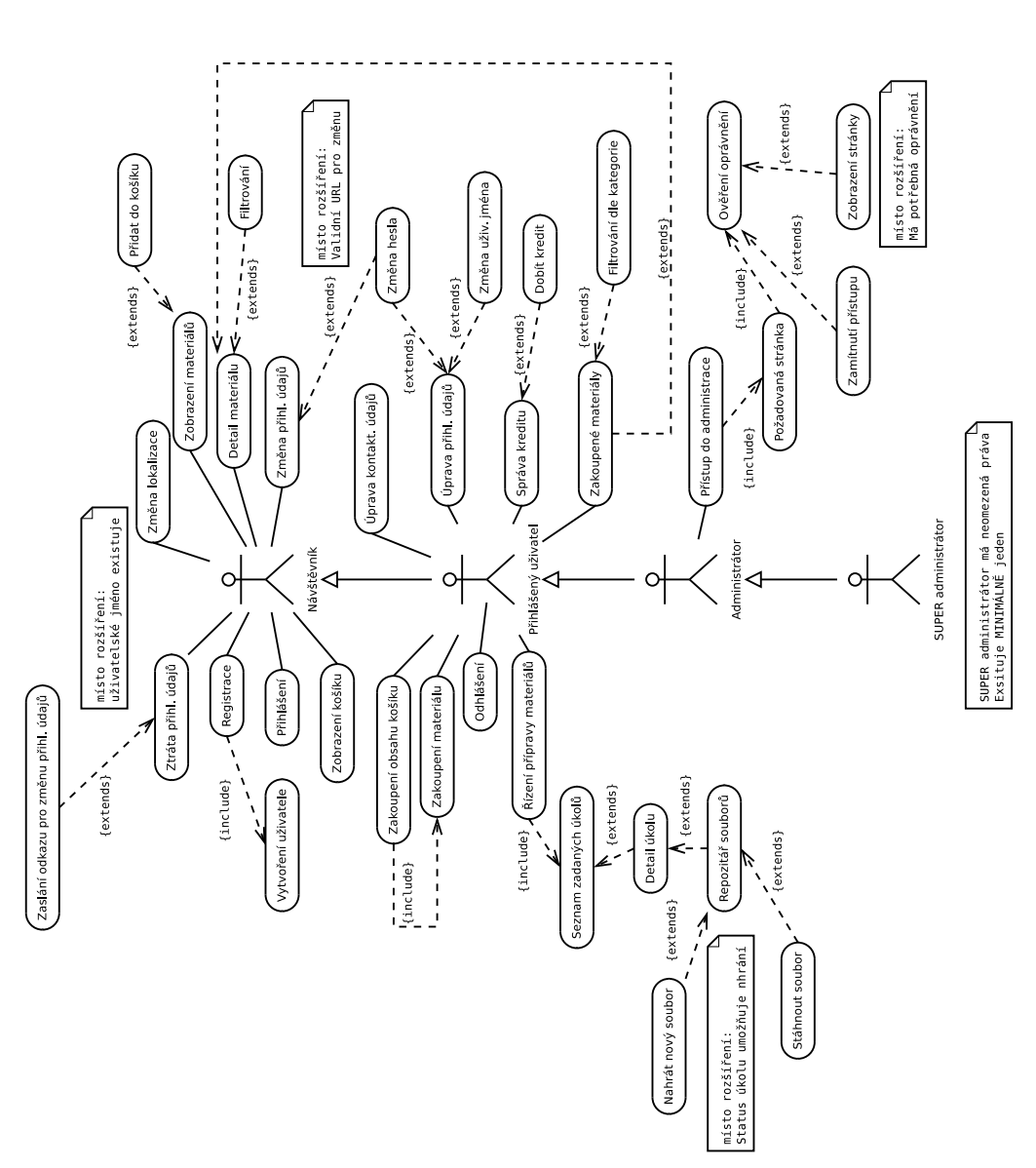

Obrázek B.3: Diagram případu užití zaměřený na Frontend aplikace MonitorEvent.cz Obrázek B.3: Diagram případu užití zaměřený na Frontend aplikace MonitorEvent.cz

## <span id="page-57-0"></span>Příloha C

# Struktura aplikace

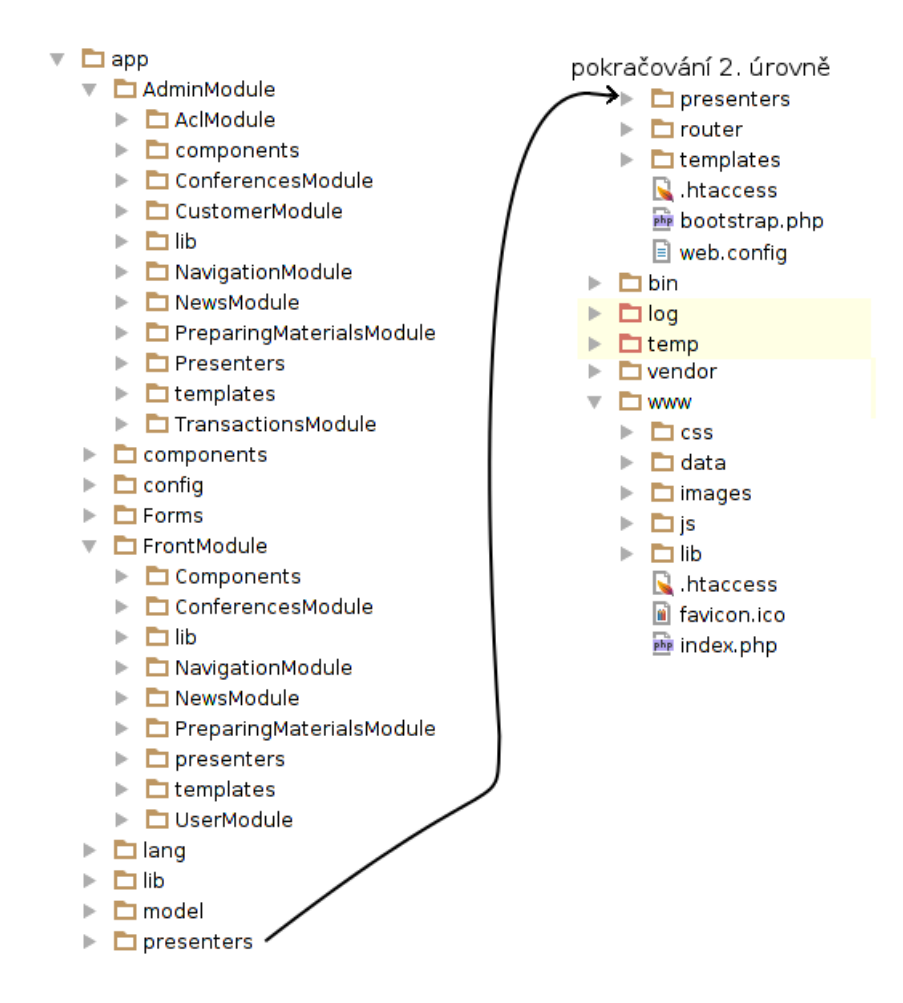

Obrázek C.1: Adresářová struktura aplikace MonitorEvent.cz

## <span id="page-58-0"></span>Příloha D

# Manuál k testování

## <span id="page-58-1"></span>D.1 Testování uživatelského rozhraní aplikace

Právě jste byl(a) obeznámen(a) s účelem aplikace www.monitorevent.cz. Nyní postupujte dle následujících úkolů, jejichž cílem bude provedení několika operací s aplikací. V případě jakýchkoliv dotazů v průběhu plnění úkolů mne neváhejte oslovit. Veškeré postřehy, co se Vám v aplikaci líbilo, nelíbilo či byste vylepšili, napište prosím do dotazníku (poslední otázka), který následuje za testovacími úkoly.

## D.1.1 Úkoly

1. Přejděte na stránku aplikace www.monitorevent.cz pomocí Vašeho preferovaného webového prohlížeče

#### 2. Registrace

- Proveďte registraci, kdy v registračním formuláři vyplňte pouze povinné údaje. Dbejte prosím na správné vyplnění emailu, jenž bude potřeba v posledním kroku.
- Přihlaste se pod vytvořeným účtem.

### 3. Změna uživatelských údajů

• Doplňte ke svému účtu fakturační údaje.

### 4. Zakoupení materiálu

• Proveďte zakoupení materiálu s názvem Program, který se nachází v následujícím umístění: Konference  $\rightarrow$  2013  $\rightarrow$  Potřebujete peníze? Najděte je v nákupu!.

## 5. Příprava materiálů

- Byl Vám otevřen úkol s názvem Pokusné odevzdání v sekci Řízení přípravy
- Proveďte nahrání souboru k úkolu, který Vám byl poskytnut spolu s tímto testovacím manuálem.

### 6. Proces vytvoření nového hesla

• Odhlaste se z aplikace

• Představte si, že jste se ocitli situaci kdy si nemůžete vzpomenout na heslo k Vašemu účtu. Využijte aplikací nabízenou funkci, pomocí které Vám bude umožněno nastavení nového hesla.

Testovací část je ukončena. Nyní prosím vyplňte následující dotazník.

## D.1.2 Dotazník

Zde prosím odpovězte na několik otázek odpovědí, která je Vám nejbližší. U každé otázky vyberte pouze jednu možnost. Na závěr uveďte jakékoliv postřehy, co se Vám na aplikaci líbilo či nelíbilo.

### 1. Jak jste spokojen(a) s rozvržením uživatelského rozhraní aplikace?

- (A) Vyhovuje, není potřeba nic měnit
- (B) Spokojen/a, ale některé části by mohly být přehlednější
- (C) Nevyhovuje mi, není dostatečně intuitivní
- (D) Nedovedu posoudit

### 2. Jak by jste zhodnotil(a) grafický vzhled aplikace?

- (A) Jednoduchý, praktický
- (B) Spokojen/a, ale některé prvky jsou až moc strohé
- (C) Líbí se mi kombinace barev
- (D) Nevyhovuje
- (E) Nedovedu posoudit

## 3. Z jakého zařízení jste s aplikací pracoval(a)?

- (A) Počítač (notebook)
- (B) Mobilní zařízení (telefon, tablet)

## 4. Jak hodnotíte ovládání aplikace?

- (A) Jednoduché, vždy jsem našel(la) co bylo potřeba
- (B) Někdy jsem nevěděl(a), jak dále postupovat
- (C) Zpočátku složité, ale pak jsme se zorientoval(a)
- (D) Nedovedu posoudit

### 5. Využil(a) byste služeb aplikace aplikace?

- (A) Ano, líbí se mi její koncept
- (B) Ne, neměl(a) by pro mne využití
- (C) Nevím

6. Zde uveďte jakékoliv postřehy, co se Vám na aplikaci líbilo či nelíbilo

Konec dotazníku. Děkuji za Váš čas, jenž jste věnovali jeho vyplnění.

D.1.3 Výsledky dotazníku

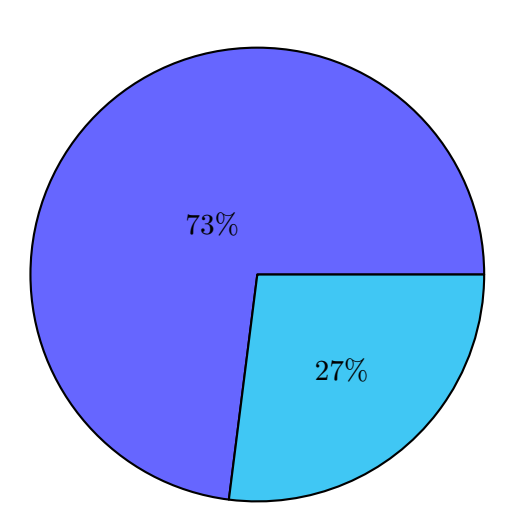

(a) Vyhovuje mi, není potřeba nic měnit (b) Spokojen/a, ale některé části by mohly být přehlednější

Graf D.1: Jak jste spokojen(a) s rozvržením uživatelského rozhraní aplikace?

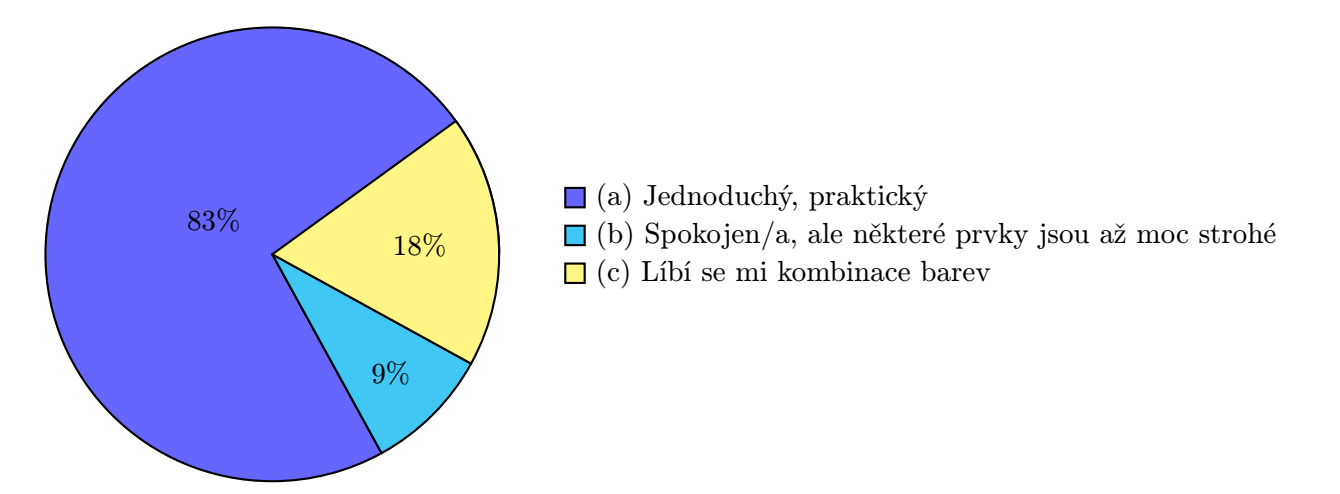

Graf D.2: Jak by jste zhodnotil(a) grafický vzhled aplikace?

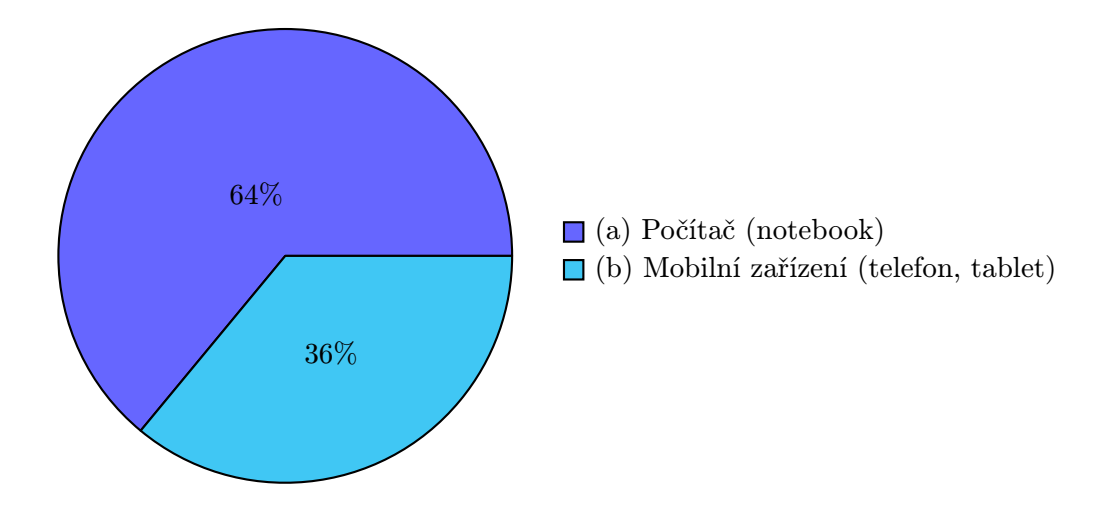

Graf D.3: Z jakého zařízení jste s aplikací pracoval(a)?

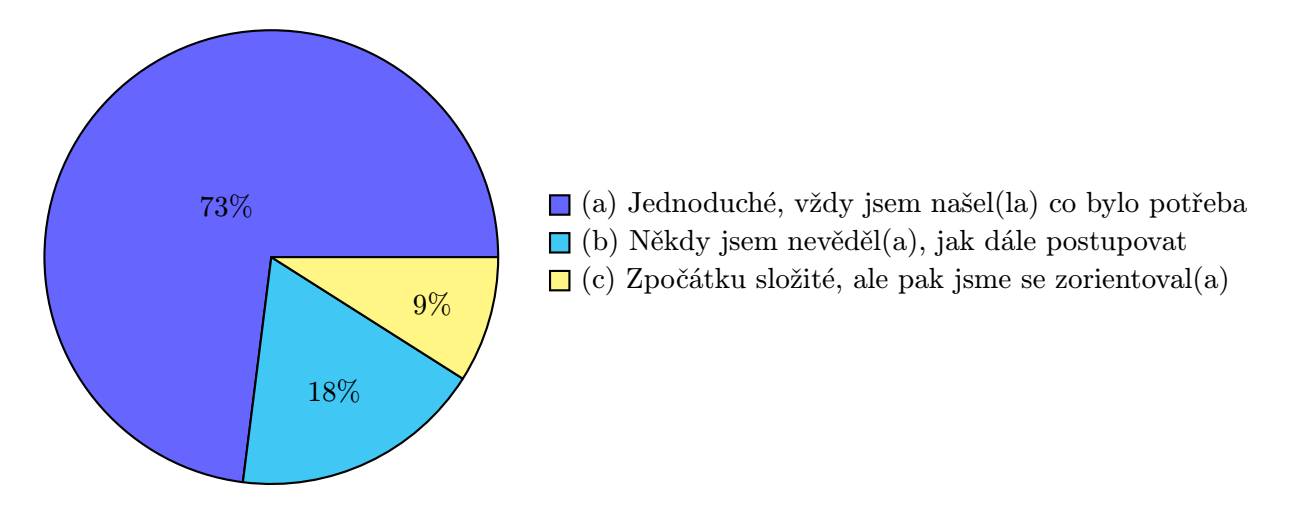

Graf D.4: Jak hodnotíte ovládání aplikace?

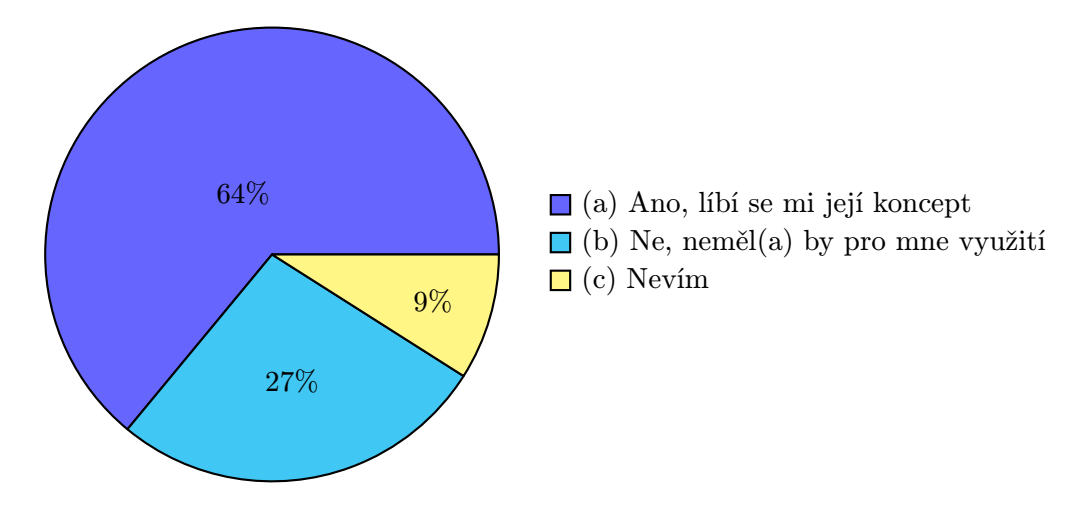

Graf D.5: Využil(a) byste služeb aplikace aplikace?

## <span id="page-62-0"></span>Příloha E

# Snímky aplikace

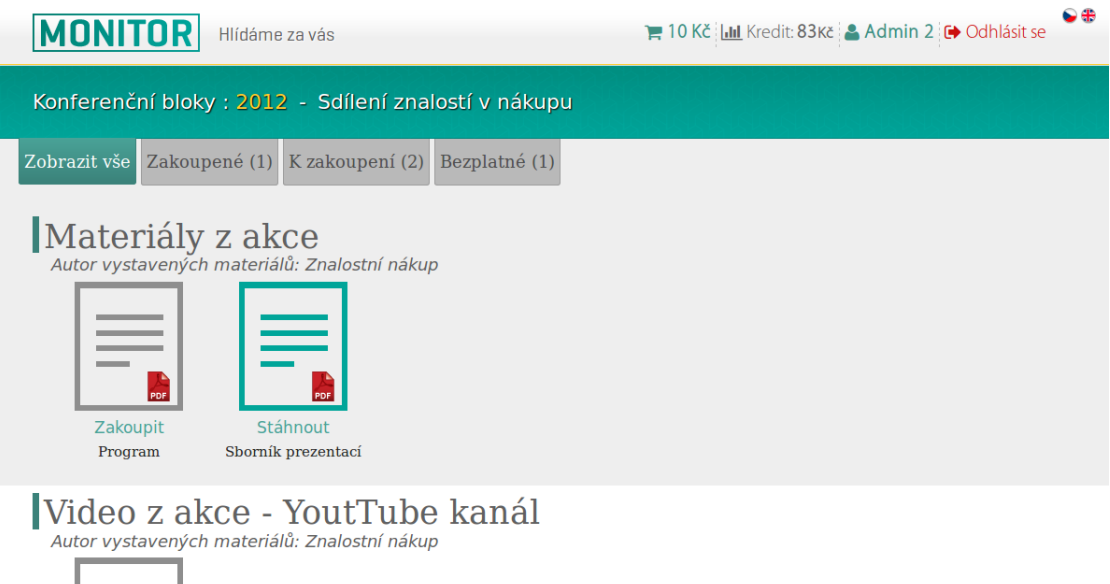

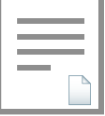

Obrázek E.1: Detail složky s nabízenými materiály

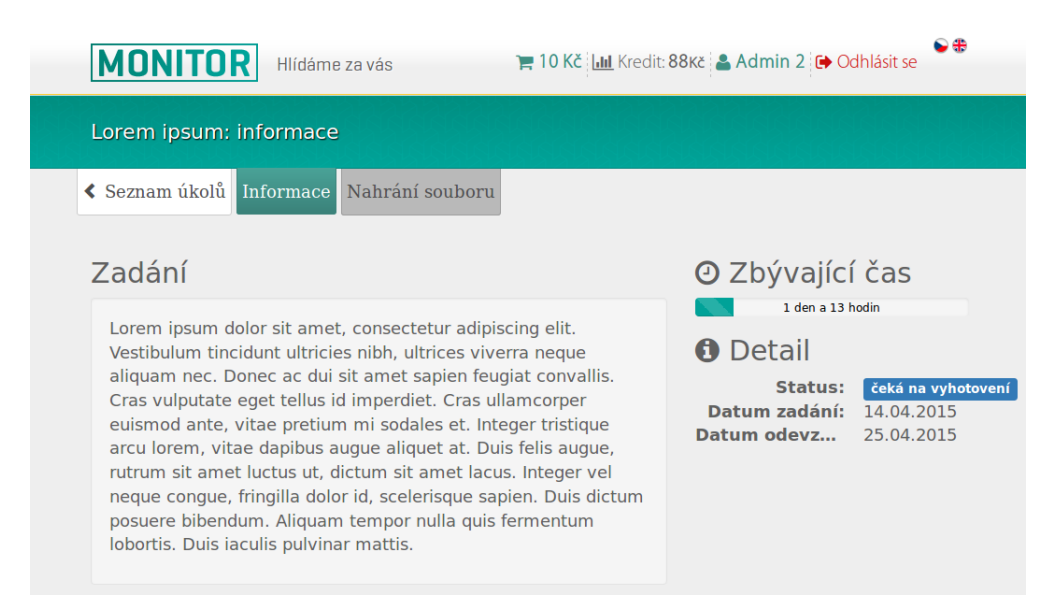

Obrázek E.2: Řízení přípravy materiálu – detail zadaného úkolu

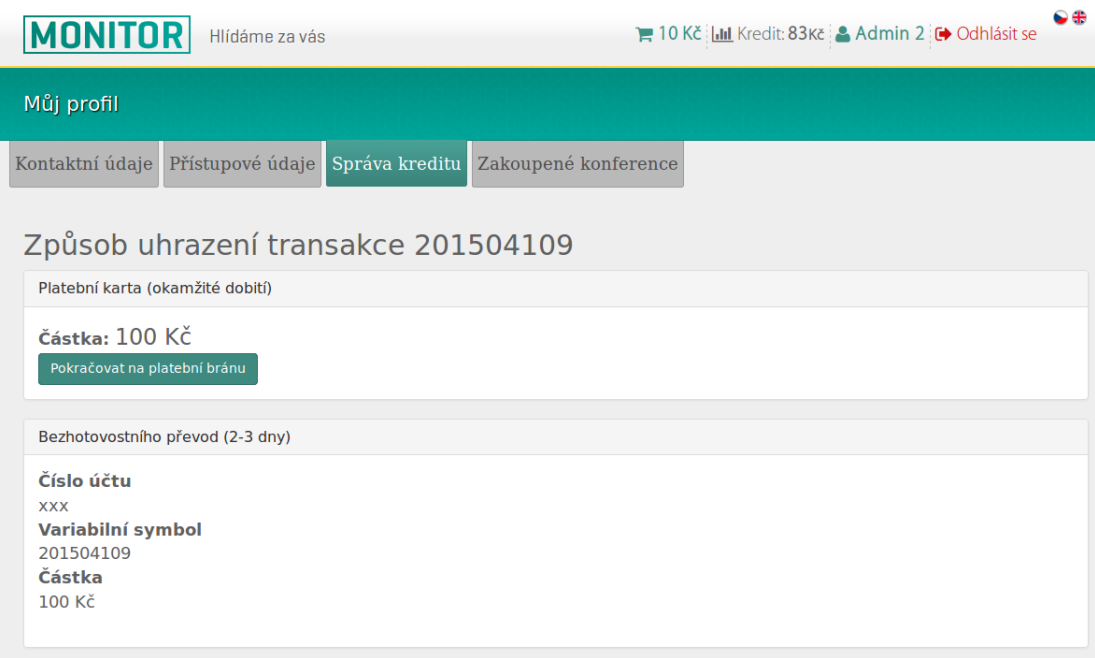

Obrázek E.3: Vytvořená transakce pro dobití kreditu